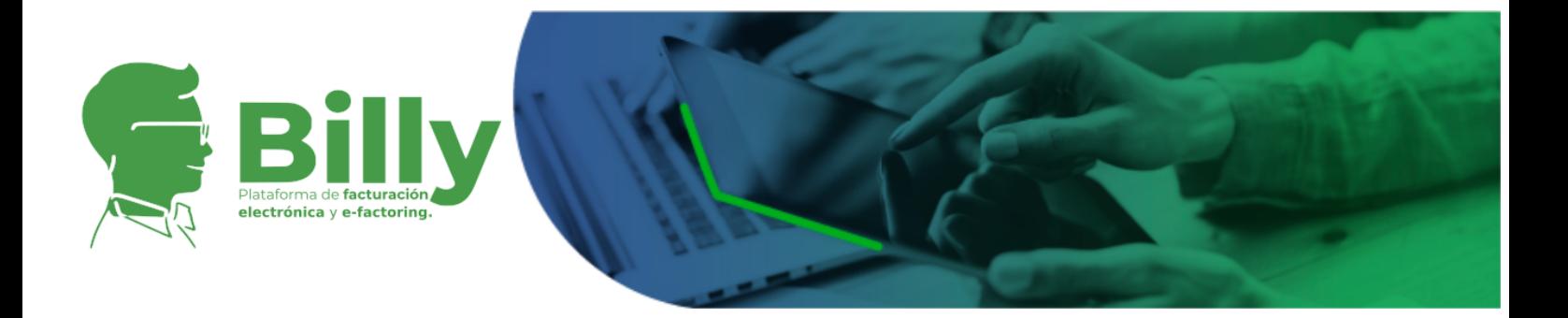

# **REGLAMENTO PLATAFORMA TECNOLÓGICA BILLY FACTUREX V. 4.1**

# **CONTENIDO**

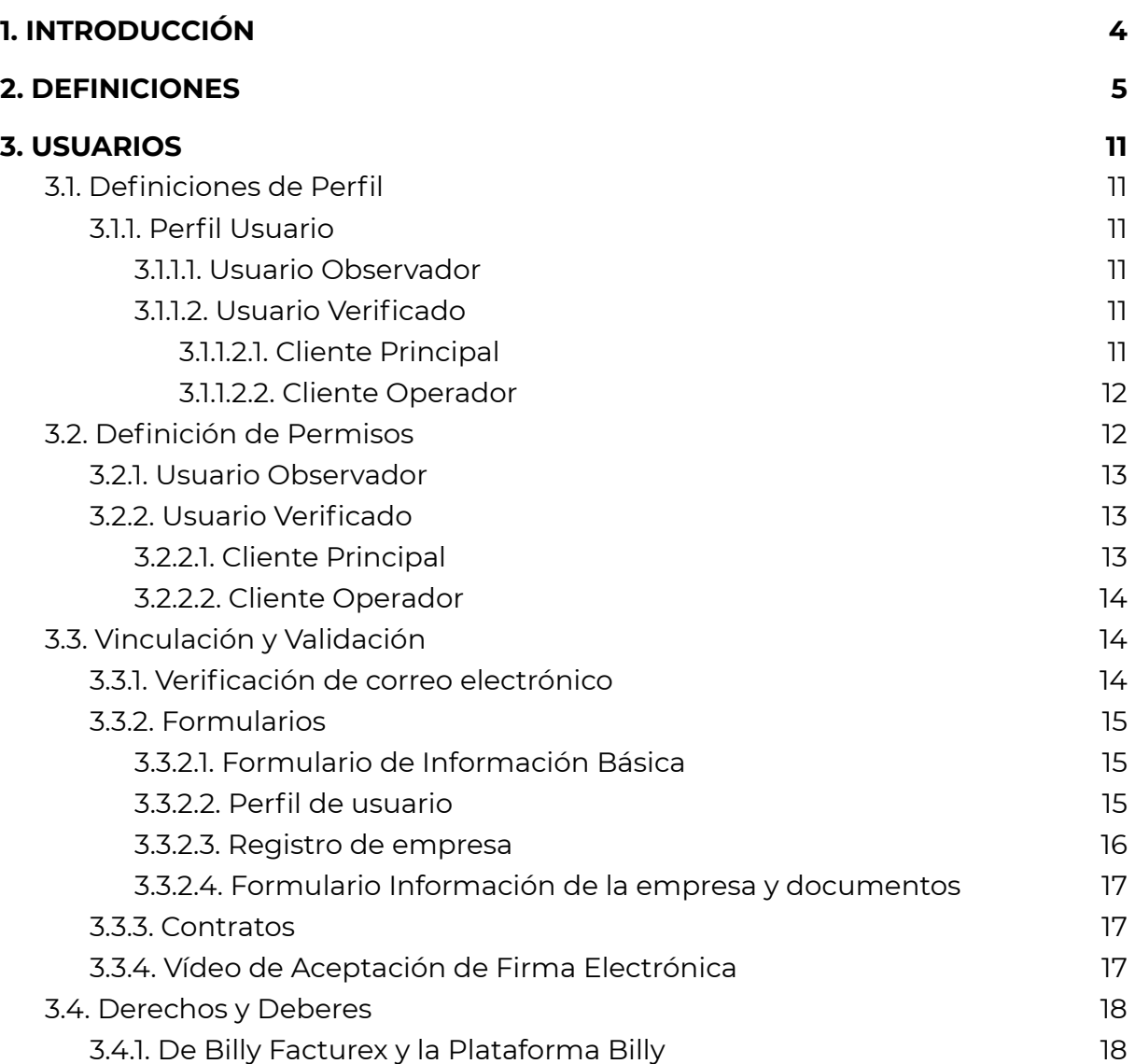

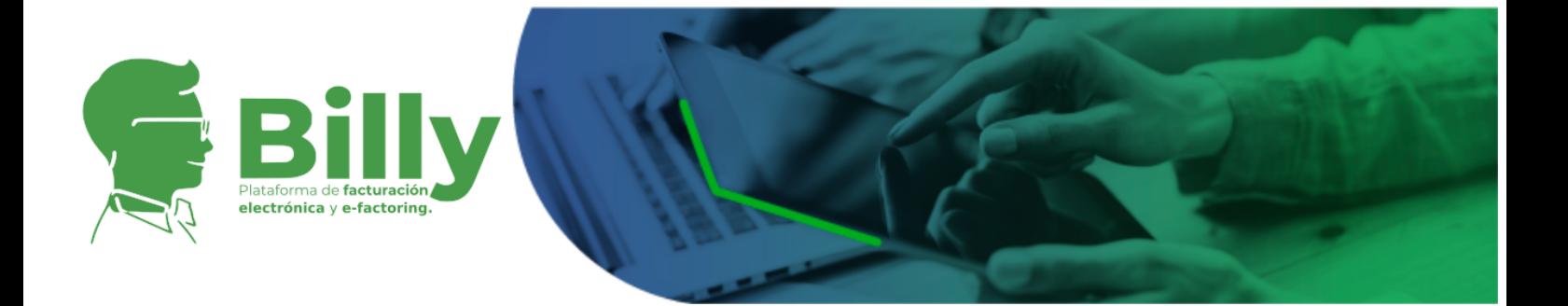

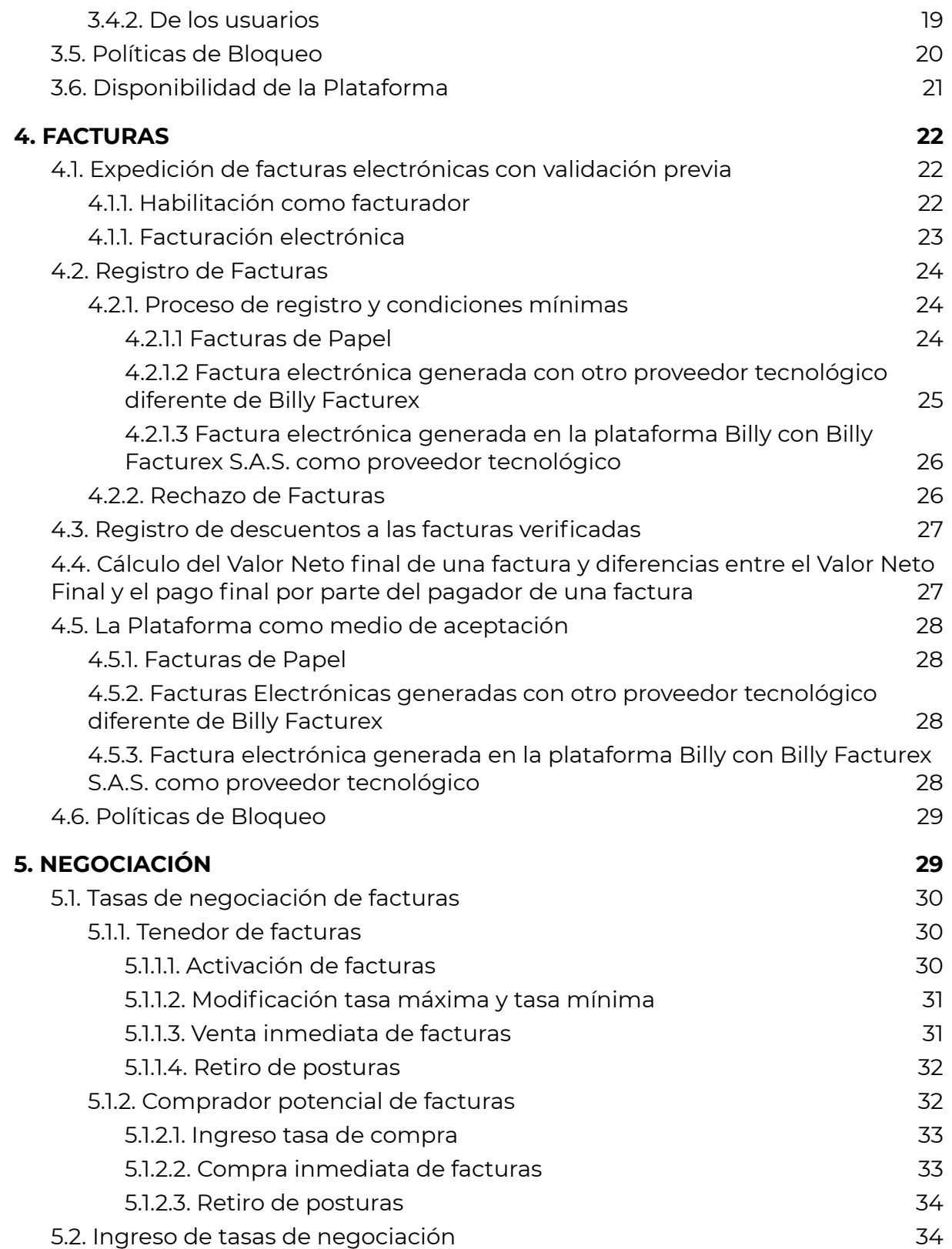

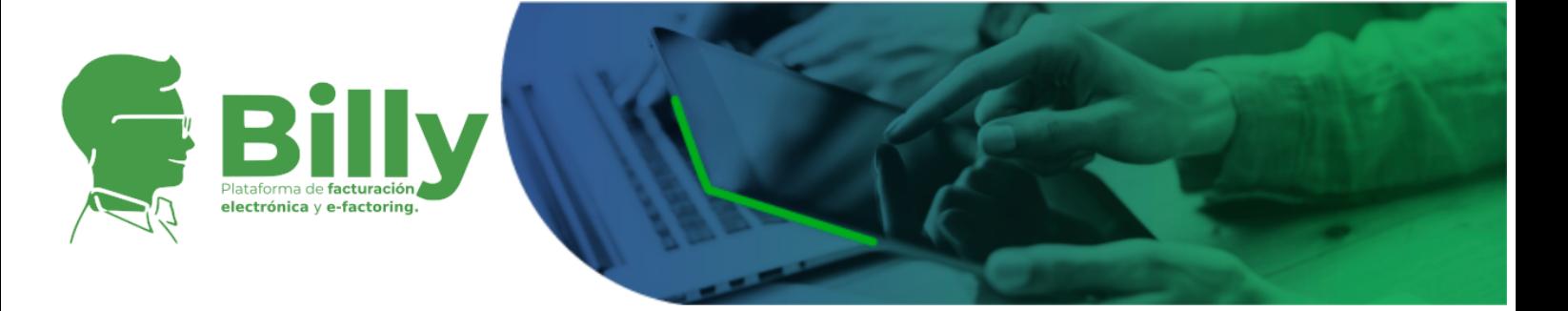

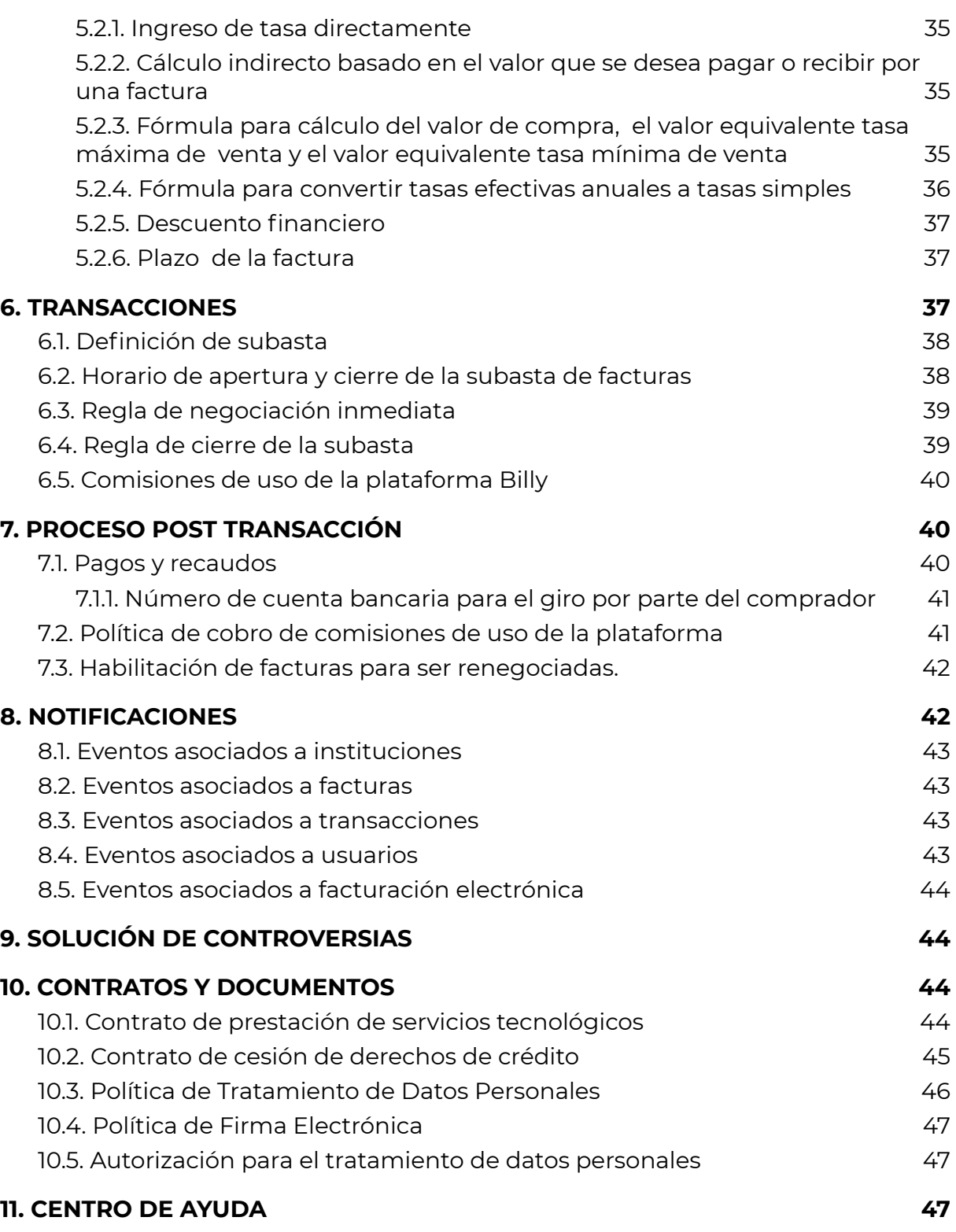

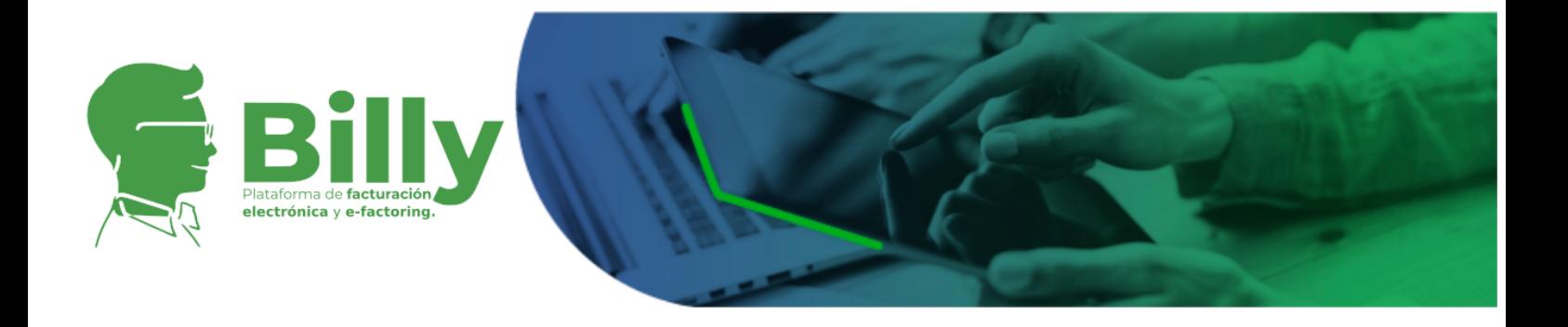

# <span id="page-3-0"></span>**1. INTRODUCCIÓN**

El negocio de financiamiento sobre facturas en Colombia es desarrollado actualmente por agentes atomizados que se relacionan con sus clientes de manera privada. Sin la existencia de un mercado centralizado de compra y venta de facturas, los compradores potenciales tienen que realizar actividades duplicadas como registro de clientes potenciales, due dilligence de las facturas y las empresas, entre otras actividades. Por otro lado, los vendedores potenciales no cuentan con información centralizada que les permita tomar mejores decisiones de financiamiento que lleve a mejores condiciones de crédito.

Dentro de este contexto, la Plataforma Billy, surge como un espacio que facilita el desarrollo de la compra y venta de los derechos de crédito asociados a facturas dentro de un único mercado que genere valor para todos los agentes involucrados eliminando los procesos redundantes de parte de potenciales compradores y las asimetrías de información para tenedores y vendedores.

Billy Facturex, la empresa detrás de Billy, es la empresa que apuesta por el mejoramiento del mercado de compra y venta de facturas comerciales en Colombia, poniendo a disposición de los comerciantes un lugar en el que se eliminan las asimetrías de información que no permiten que las empresas en busca de financiamiento puedan obtener liquidez de sus facturas comerciales a tasas competitivas y que por otro lado, las empresas con excedentes de liquidez puedan invertir de manera segura, confiable y eficiente.

Para los vendedores de factura o demandantes de liquidez, en la plataforma Billy se crea un mercado de facturas transparente que disminuye los costos de financiación de las empresas que usan sus facturas comerciales como fuente de financiamiento. Para los compradores de facturas u oferentes de liquidez, existe en esta plataforma un gran número de posibilidades de inversión respaldado por empresas, individuos y facturas comerciales supervisados y revisados, minimizando el riesgo de fraude y permitiendo la creación de portafolio de inversión diversificados.

Billy Facturex es proveedor tecnológico autorizado por la DIAN para prestar servicios relacionados con la elaboración y control de la facturación electrónica, de acuerdo a la Resolución No. 1740 del 07 de marzo de 2019 de la DIAN. Por lo que además de ser una plataforma de factoring electrónico es también una plataforma de facturación electrónica desde la cual los facturadores personas

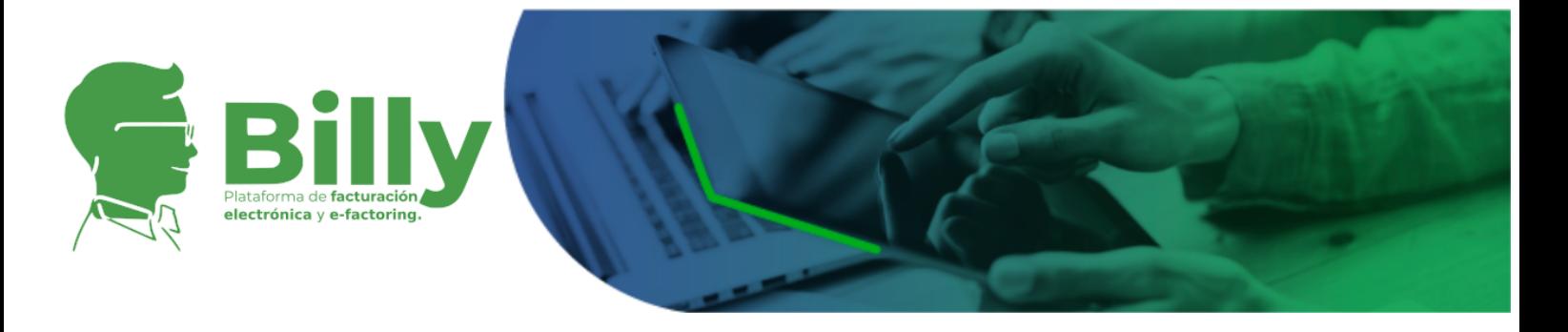

jurídicas y personas naturales pueden emitir y recibir su facturación electrónica de manera gratuita.

A continuación presentamos el Reglamento de la plataforma Billy. Este documento rige su funcionamiento y hace parte integral del contrato de prestación de servicios tecnológicos que se suscribe con cada usuario de la misma. Igualmente el presente documento establece para los usuarios una serie de buenas prácticas y procedimientos para solución de controversias de los usuarios de la Plataforma.

# <span id="page-4-0"></span>**2. DEFINICIONES**

- **Adquiriente:** Persona natural, persona jurídica y demás sujetos que adquieren bienes y/o servicios que se encuentran obligados a exigir y exhibir la factura de venta o documento equivalente a la factura de venta en los términos establecidos en el artículo 618 del estatuto tributario.
- **Anexo técnico de factura electrónica de venta:** Documento que hace parte integral de la resolución 30 de 2019 que contiene la relación e índice que describe las condiciones, términos y mecanismos técnicos y tecnológicos para la habilitación, generación, validación, expedición y recepción de la factura electrónica de venta, notas débito, notas crédito y los documentos electrónicos que se derivan de la factura electrónica de venta; así como de los demás sistemas de facturación.
- **Billy Facturex:** Empresa administradora de Billy, plataforma de facturación electrónica y factoring electrónico..
- **Carga de archivos/documentos:** Es la transmisión o transferencia de archivos de un ordenador o un dispositivo móvil a la Plataforma Billy a través del canal de comunicación seguro de la plataforma con el cliente.
- **Código único de documento electrónico (CUDE):** Corresponde a uno de los requisitos de las notas débito y notas crédito y demás documentos electrónicos que se deriven de la factura electrónica de venta, constituido por un valor alfanumérico que permite identificar de manera inequívoca dicho documento..

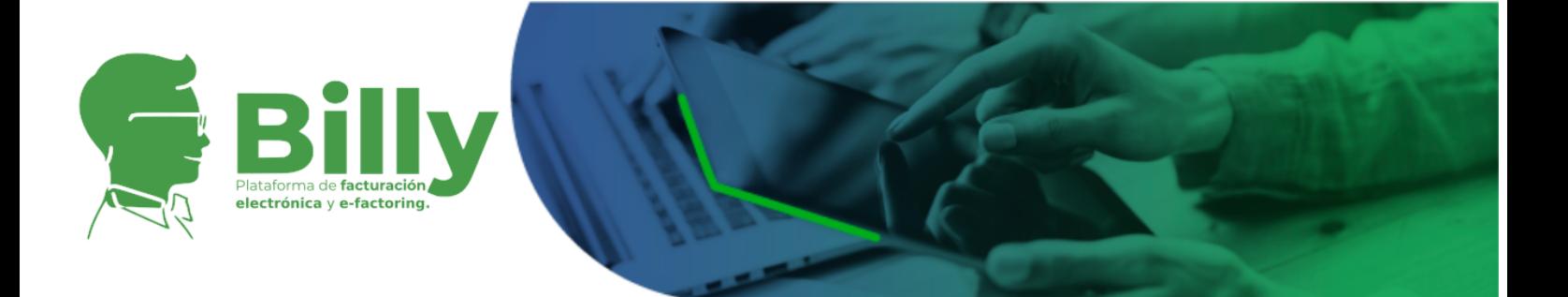

- **Código Único de Factura Electrónica (CUFE):** Según la Resolución 30 de 2019. Corresponde a uno de los requisitos de la factura electrónica de venta, constituido por un valor alfanumérico que permite identificar de manera inequívoca una factura electrónica de venta, incluido en los demás documentos electrónicos que se deriven de la citada factura.
- **Comprador o Usuario Comprador:** Usuario registrado en la Plataforma que compra los derechos de crédito sobre una factura electrónica y/o de papel como título valor a través de la modalidad de negociación directa.
- **Expedición de la factura electrónica de venta con validación previa a su expedición:** La expedición de la factura electrónica de venta, comprende el conjunto de términos, plazos, mecanismos técnicos, tecnológicos y procedimientos que requiere la generación, transmisión y su validación con la respuesta a cargo de la Unidad Administrativa Especial Dirección de Impuestos y Aduanas Nacionales (DIAN), para la entrega al adquiriente por parte del facturador electrónico o el proveedor tecnológico, según sea el caso.
- **● Factoring:** Es una transferencia de crédito comercial de su titular a un tercero que asume el riesgo de cobro a cambio de una contraprestación, este instrumento permite que las empresas puedan acceder al pago anticipado de sus cuentas por cobrar, y de esta manera conseguir la liquidez que necesitan.
- **Facturador electrónico:** Sujeto obligado a expedir factura electrónica de venta, notas débito, notas crédito y demás documentos electrónicos que se deriven de la factura electrónica de venta, de conformidad con los requisitos, características y condiciones, términos y mecanismos técnicos y tecnológicos que para el efecto establezca la Unidad Administrativa Especial Dirección de Impuestos y Aduanas Nacionales (DIAN); esta definición incluye igualmente a los sujetos que sin estar obligados a expedir factura de venta o documento equivalente a la factura de venta, opten por expedir factura electrónica de venta.
- **Factura electrónica de venta con validación previa a su expedición:** La factura electrónica de venta con validación previa a su expedición, en lo sucesivo factura electrónica de venta, hace parte de los sistemas de facturación, que soporta transacciones de venta de bienes y/o servicios de conformidad con lo indicado en artículo 616-1 del estatuto tributario y que operativamente tiene lugar a través de sistemas computacionales y/o

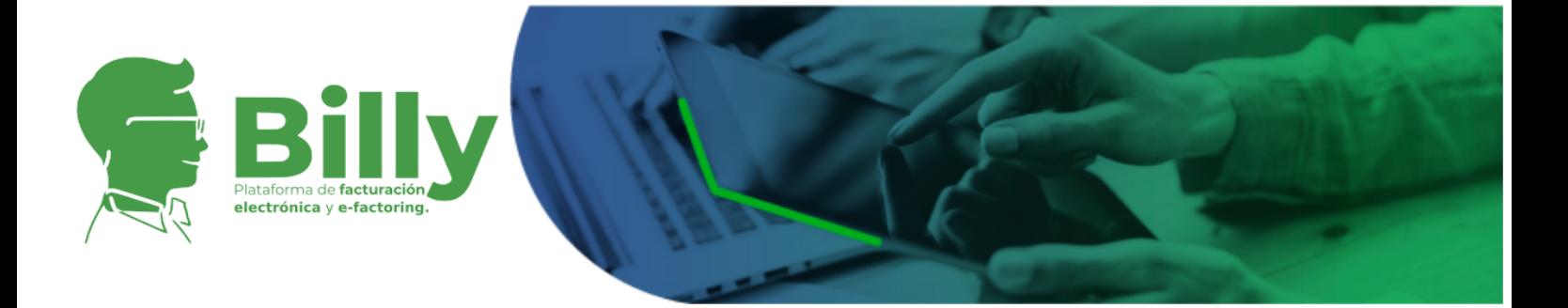

soluciones informáticas que permiten el cumplimiento de los requisitos, características y condiciones, términos y mecanismos técnicos y tecnológicos que para el efecto establezca la Unidad Administrativa Especial Dirección de Impuestos y Aduanas Nacionales (DIAN), que ha sido validada por la citada entidad, previo a su expedición al adquiriente.

Requisitos de la factura electrónica de venta:

- 1. Estar denominada expresamente como factura electrónica de venta.
- 2. Apellidos y nombre o razón social y número de identificación tributaria (NIT) del vendedor o de quien presta el servicio.
- 3. Apellidos y nombre o razón social y número de identificación tributaria (NIT) del adquiriente de los bienes y servicios. Cuando el adquiriente persona natural no se encuentre inscrito en el registro único tributario (RUT), se deberá incluir el tipo y número de documento de identidad.
- 4. Llevar un número que corresponda a un sistema de numeración consecutiva de facturas de venta, incluyendo el número de autorización, rango autorizado y vigencia autorizada por la Unidad Administrativa Especial Dirección de Impuestos y Aduanas Nacionales (DIAN), en las condiciones que se señalan en las disposiciones que regulan la materia.
- 5. Fecha y hora de generación.
- 6. Fecha y hora de expedición la cual corresponde a la validación.
- 7. Cantidad y descripción específica de los bienes vendidos o servicios prestados, utilizando códigos que permitan la identificación y relación de los mismos.
- 8. Valor total de la operación.
- 9. Forma de pago, indicando si es de contado o a crédito, caso en el cual deberá señalarse el plazo.
- 10. Medio de pago, indicando si se trata de efectivo, tarjeta crédito, tarieta débito o transferencia electrónica y otro, cuando aplique.
- 11. Indicar la calidad de retenedor del impuesto sobre las ventas (IVA).
- 12. La discriminación del impuesto sobre las ventas (IVA) y la tarifa correspondiente.
- 13. La discriminación del impuesto nacional al consumo y la tarifa correspondiente.
- 14. Incluir firma digital o electrónica del facturador electrónico de acuerdo con las normas vigentes y con la política de firma que establezca la Unidad Administrativa Especial Dirección de Impuestos y Aduanas Nacionales (DIAN), al momento de la generación como

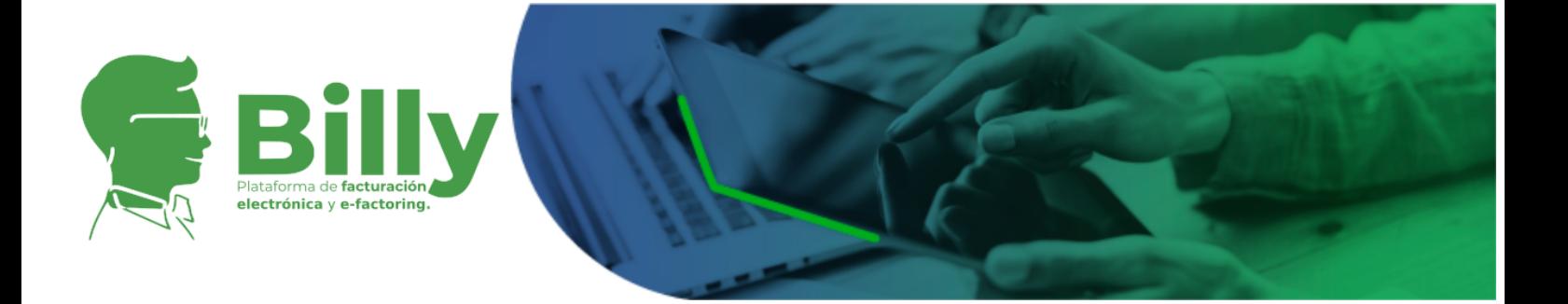

elemento para garantizar autenticidad, integridad y no repudio de la factura electrónica de venta.

- 15. Incluir el código único de factura electrónica (CUFE) según lo establezca la Unidad Administrativa Especial Dirección de Impuestos y Aduanas Nacionales (DIAN).
- 16. El código QR, cuando se trate de la representación gráfica digital o impresa.
- **Factura de Papel:** Serán todas aquellas facturas que no cumplen con las condiciones para ser factura electrónica.
- **Notas débito y notas crédito para la factura electrónica de venta:** Corresponde a documentos electrónicos que están asociados a una factura electrónica de venta mediante el código único de factura electrónica (CUFE), las cuales se refieren a información de la factura electrónica de venta, por razones de tipo contable y/o fiscal, cumpliendo las condiciones, términos y mecanismos técnicos y tecnológicos que para el efecto establezca la Unidad Administrativa Especial Dirección de Impuestos y Aduanas Nacionales (DIAN).
- **Pagador de una factura:** Individuo o empresa obligada a pagar al legítimo tenedor el derecho de crédito de una factura comercial, al momento de su vencimiento.
- **Plataforma Billy:** Plataforma o sistema informático de negociación de facturas en la que los usuarios pueden realizar por su propia cuenta y riesgo operaciones de compra y venta de derechos de crédito asociados a una factura.
- **Potencial comprador:** Es el usuario verificado de la plataforma autorizado para realizar actividades de compra de facturas que tiene la intención de comprar los derechos de crédito sobre una factura y por ende puede ingresar tasas de compra en el mercado. No se considera usuario comprador hasta el momento en el que se lleva a cabo la transacción.
- **Recepción de la factura electrónica de venta:** Obligación del adquiriente electrónico, que consiste en recibir la factura electrónica de venta que le ha sido expedida, a través de las funcionalidades de un software.
- **Tasa de compra:** Es la tasa establecida por el potencial comprador para adquirir los derechos de crédito de una factura. Es una tasa efectiva anual.

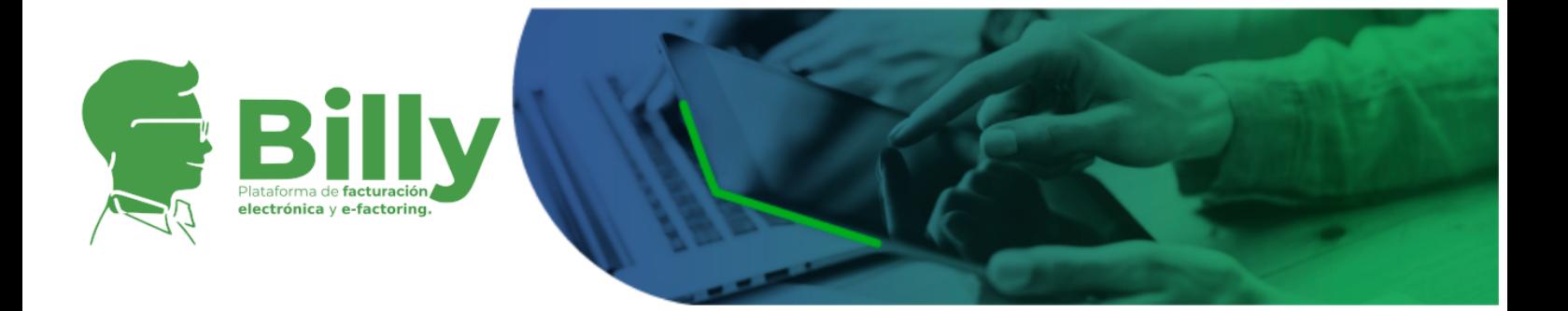

- **Tasa de venta máxima:** Es la tasa máxima de descuento que el tenedor de la factura está dispuesto aceptar para vender los derechos de crédito de una factura. Esta tasa es establecida por el tenedor y no es visible bajo ninguna circunstancia para los potenciales compradores. Debe ser igual o mayor a la tasa mínima de venta. Es una tasa efectiva anual.
- **Tasa de venta mínima:** Es la tasa mínima de descuento que el tenedor está dispuesto aceptar para vender los derechos de crédito de una factura. Esta tasa es establecida por el tenedor y es visible todo el tiempo para los potenciales compradores. Debe ser igual o mayor a la tasa mínima de venta. Es una tasa efectiva anual.
- **Tenedor:** Usuario verificado en la Plataforma que tiene a su nombre los derechos de crédito de una factura electrónica o de papel.
- **● Transacción en horario de mercado:** Es la generación de un acuerdo de cesión de derechos de crédito asociados a una factura entre potenciales compradores y tenedores cuando el potencial comprador ingresa una tasa de compra igual o inferior a la tasa mínima dentro del horario establecido de mercado. El acuerdo de cesión se calculará a la tasa mínima de venta.
- **● Transacción en horario de cierre de subasta:** Es la generación de un acuerdo de cesión de derechos de crédito asociados a una factura entre potencial comprador y tenedor cuando la tasa de compra se encuentra entre la tasa mínima y la tasa máxima (incluida) establecida por el tenedor de la factura. El acuerdo de cesión se calculará a la tasa de compra ofertada por el potencial comprador.
- **Transmisión de la factura electrónica de venta, notas débito, notas crédito y demás documentos electrónicos que se derivan de una factura electrónica de venta:** Procedimiento electrónico mediante el cual un facturador electrónico o un proveedor tecnológico, remite a la Unidad Administrativa Especial Dirección de Impuestos y Aduanas Nacionales (DIAN), la información que contendrá las facturas electrónicas, notas débito, notas crédito y demás documentos electrónicos que se deriven de una factura electrónica de venta para su validación; lo anterior de acuerdo a las condiciones, términos y mecanismos técnicos y tecnológicos que para tal efecto establezca la Unidad Administrativa Especial Dirección de Impuestos y Aduanas Nacionales (DIAN).

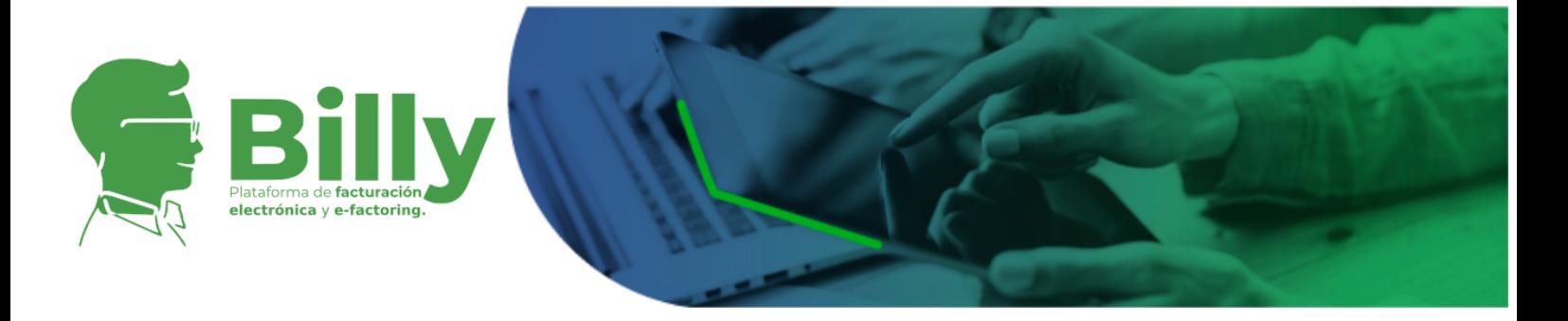

- **Usuarios:** Serán usuarios de la Plataforma toda aquella persona que como mínimo registre su correo electrónico en la plataforma.
- **Usuario Observador:** Usuario que no ha terminado el proceso de registro de la plataforma.
- **Usuarios Verificados:** Serán usuarios verificados de la Plataforma todo aquel usuario que haya completado todo el proceso de registro de la plataforma Billy.
- **Validación previa de la factura electrónica de venta:** Procedimiento electrónico a cargo de la Unidad Administrativa Especial Dirección de Impuestos y Aduanas Nacionales (DIAN), que consiste en la verificación de las reglas de validación de la factura electrónica contenidas en el "Anexo técnico de factura electrónica de venta", en relación con el cumplimiento de todos los requisitos de acuerdo a las condiciones, términos y mecanismos técnicos y tecnológicos que para tal efecto establezca la Unidad Administrativa Especial Dirección de Impuestos y Aduanas Nacionales (DIAN).
- **● Valor de compra:** Es el valor asociado a la tasa de compra establecida por un potencial comprador para acordar la cesión de los derechos de una factura. Y en caso de transacción corresponde al valor de la transacción.
- **● Valor equivalente tasa máxima de venta:** Es el valor asociado a la tasa máxima de venta establecida por el vendedor de una factura.
- **● Valor equivalente tasa mínima de venta:** Es el valor asociado a la tasa mínima de venta establecida por el vendedor.
- **Valor Neto Final de una Factura:** Será el valor que el pagador final de una factura girará al tenedor del derecho de crédito contenido en la factura. Se calcula como el valor antes de impuestos de la factura, más el impuesto de ley cobrado, menos anticipos recibidos, menos impuestos deducidos.
- **Vendedor o Usuario Vendedor:** Usuario registrado en la Plataforma que vende los derechos de crédito sobre una factura electrónica y/o de papel a través de la modalidad de negociación directa.

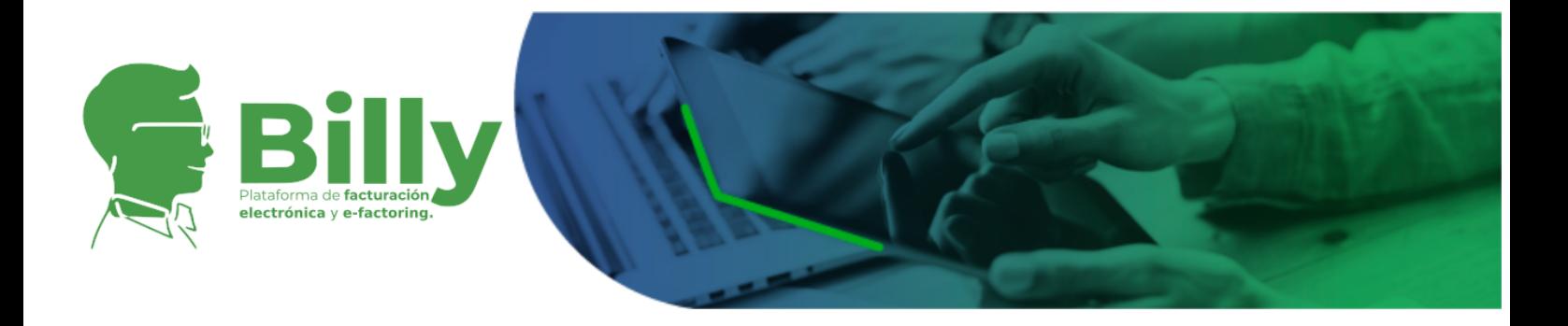

# <span id="page-10-0"></span>**3. USUARIOS**

# <span id="page-10-1"></span>3.1. Definiciones de Perfil

La interacción con la Plataforma se lleva a cabo a través de perfiles de usuario.

### <span id="page-10-2"></span>3.1.1. Perfil Usuario

El perfil de usuario se divide así mismo en dos categorías, usuario observador y operador.

### <span id="page-10-3"></span>3.1.1.1. Usuario Observador

El usuario observador es aquel que ha registrado su correo electrónico en la Plataforma y ha creado una contraseña de acceso sin haber completado su proceso de vinculación. El observador puede consultar información pública de las empresas y de las facturas sin generar posturas de compra o venta en el mercado de facturas.

### <span id="page-10-4"></span>3.1.1.2. Usuario Verificado

El usuario Verificado es aquel usuario que habiendo completado su proceso de vinculación ha asociado su correo electrónico en la Plataforma con un perfil, ya sea persona natural o persona jurídica y puede no solo colocar intenciones de compra para las facturas sino ofrecerlas en caso de contar con los permisos respectivos. El usuario verificado se subdivide en cliente principal y cliente operador.

<span id="page-10-5"></span>3.1.1.2.1. Cliente Principal

El cliente principal hace referencia única y exclusivamente al usuario verificado representante legal o administrador autorizado de una persona jurídica quien será responsable por la empresa a la que representa ante terceros y por el uso de la cuenta de usuario asignada en la plataforma Billy. Es necesario anotar que solo

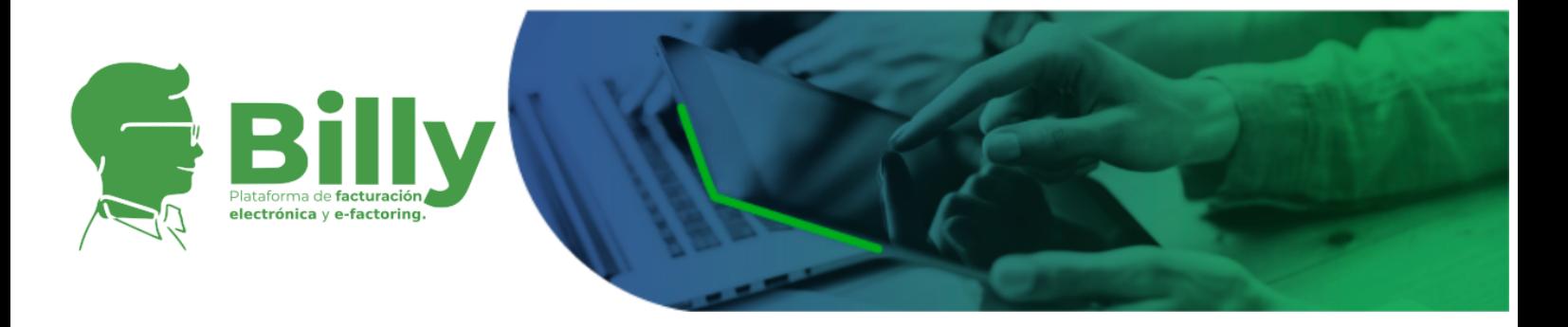

existe un cliente principal por empresa, es decir, un solo representante legal al que se le asocia este perfil. Este usuario es el encargado de definir los permisos o grupos de permisos para un cliente secundario. Sus límites de compra y venta serán definidos en la plataforma.

Existen dos categorías:

- a. Cliente Principal facturador electrónico: Además de figurar como tenedor de facturas, ofrecerlas en el mercado y así mismo comprar facturas cuando lo desee, sus facturas electrónicas son expedidas desde la plataforma Billy lo que implica que todo el proceso de generación, entrega a la DIAN para validación, entrega al adquirente y captura de aceptación se realizan haciendo uso de los servicios de la plataforma.
- b. Cliente principal exclusivo para operaciones con derechos de crédito de facturas: Este cliente, sin ser facturador electrónico, puede figurar como tenedor de facturas y por tanto ofrecerlas en el mercado y así mismo comprar facturas cuando lo desee. sus facturas son generadas fuera de la plataforma Billy.

#### <span id="page-11-0"></span>3.1.1.2.2. Cliente Operador

El cliente operador en la Plataforma Billy es aquel usuario verificado como persona con un perfil de persona jurídica asociado a una empresa particular. Un cliente operador podrá interactuar con la Plataforma de acuerdo a los permisos establecidos por el cliente principal de la entidad a la que se encuentre suscrito. Un cliente principal podrá autorizar tantos clientes operadores como desee asignándoles los permisos que mejor se ajusten al perfil deseado de acceso a la información, en este sentido un cliente operador puede o no emitir facturas electrónicas de acuerdo a la definición de su cliente principal y si estos permisos le son otorgados.

## <span id="page-11-1"></span>3.2. Definición de Permisos

Los permisos asignados por defecto para cada perfil de usuario se relacionan a continuación:

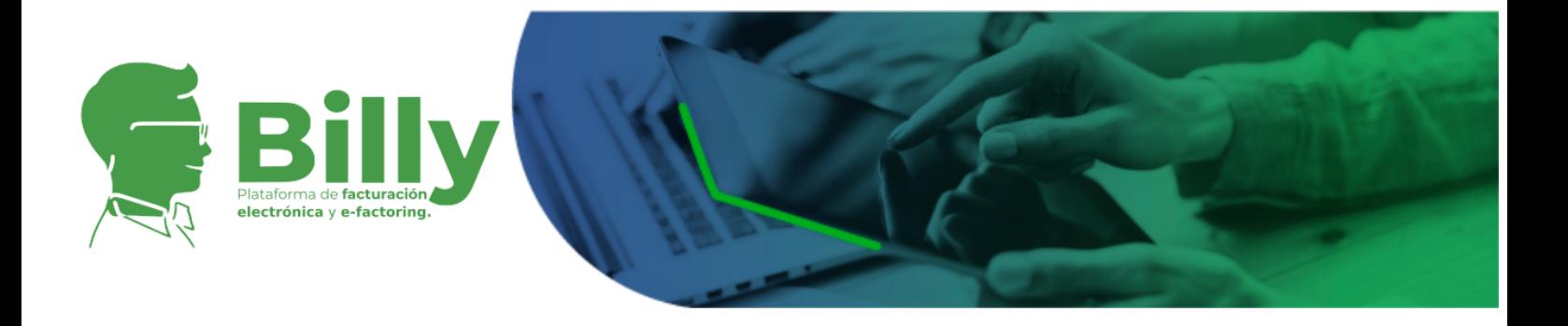

## <span id="page-12-0"></span>3.2.1. Usuario Observador

- Ver información pública de las facturas
- Ver información pública de las instituciones
- Suscribirse a eventos relacionados con las facturas
- Configurar su perfil como persona natural o jurídica
- Llevar a cabo el proceso de registro a la Plataforma otorgando información solicitada y documentos.
- Consultar su perfil.

### <span id="page-12-1"></span>3.2.2. Usuario Verificado

### <span id="page-12-2"></span>3.2.2.1. Cliente Principal

El cliente Principal contará con los siguientes permisos de acuerdo a su clasificación:

a. Cliente Principal facturador electrónico

El cliente Principal facturador electrónico contará con los permisos asignados a los usuarios observadores además de los siguientes permisos:

- Generar facturas electrónicas.
- Enviar facturas a DIAN para validación previa.
- Obtenida la validación entregar a adquirente pagador.
- Capturar aceptación.
- Cargar facturas en el sistema.
- Aceptar facturas para la venta donde es pagador.
- Agregar descuentos tributarios y otros descuentos en las facturas donde es tenedor o pagador.
- Activar o desactivar facturas para la venta.
- Actualizar la tasa mínima y máxima de sus facturas para la venta.
- Activar o desactivar clientes operadores.
- Administrar permisos de clientes operadores.
- Ver transacciones en las que la institución actúa como una de las partes.
- Confirmar el pago de las transacciones y el pago final de las facturas.
- b. Cliente principal exclusivo para operaciones con derechos de crédito de facturas.

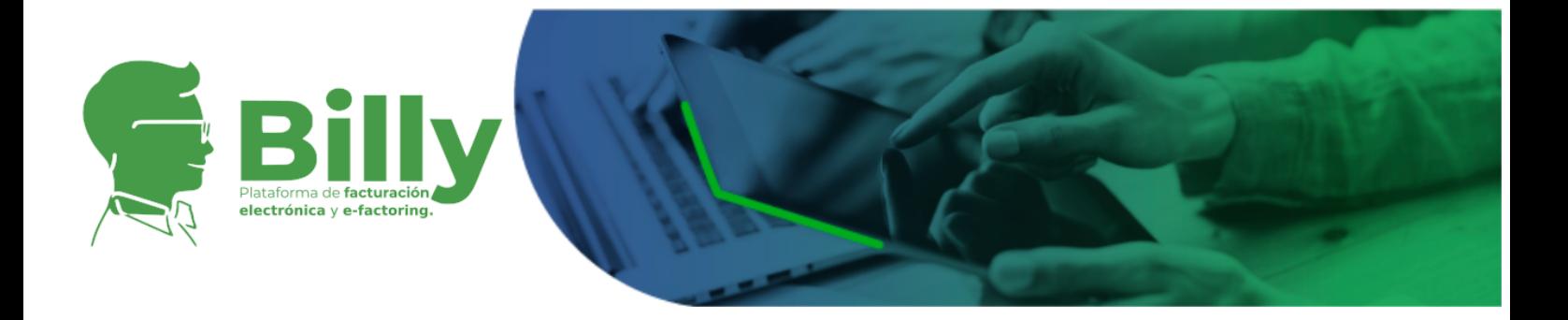

- Cargar facturas en el sistema.
- Aceptar facturas para la venta donde es pagador.
- Agregar descuentos tributarios y otros descuentos en las facturas donde es tenedor o pagador.
- Activar o desactivar facturas para la venta.
- Actualizar la tasa mínima y máxima de sus facturas para la venta.
- Activar o desactivar clientes operadores.
- Administrar permisos de clientes operadores.
- Ver transacciones en las que la institución actúa como una de las partes.
- Confirmar el pago de las transacciones y el pago final de las facturas.

### <span id="page-13-0"></span>3.2.2.2. Cliente Operador

El cliente operador tiene por defecto los mismos permisos de un usuario observador; los permisos del cliente operador cambiarán de acuerdo al criterio del cliente principal. Para lo anterior, el cliente principal de una entidad tiene en su cuenta una ventana para la asignación de permisos en el menú "Usuarios". Esta opción le permitirá administrar los permisos o grupos de permisos por cada usuario cliente operador registrado con el NIT de la entidad a la que pertenece.

# <span id="page-13-1"></span>3.3. Vinculación y Validación

Para acceder al portafolio de servicios que ofrece Billy Facturex, los usuarios deben completar un proceso de vinculación a la plataforma y convertirse en usuarios verificados. La vinculación en la plataforma es un proceso completamente automatizado y digital, es decir, los usuarios no deben llenar formularios físicos de ningún tipo ni realizar trámites de manera presencial. Los pasos para la vinculación se relacionan continuación:

### <span id="page-13-2"></span>3.3.1. Verificación de correo electrónico

El usuario debe inscribir el correo electrónico que desee vincular a la cuenta, un e-mail de verificación es enviado al correo electrónico del usuario y sólo podrá continuar con el proceso una vez haya verificado su

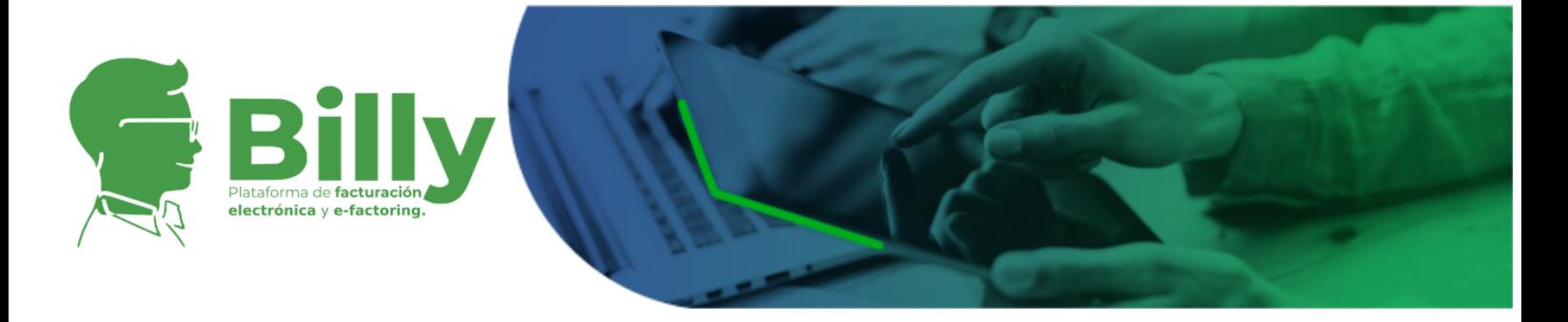

cuenta de correo. Esta dirección de correo electrónico no podrá cambiarse posteriormente.

### <span id="page-14-1"></span><span id="page-14-0"></span>3.3.2. Formularios

### 3.3.2.1. Formulario de Información Básica

El usuario debe relacionar su número de documento de identidad, dirección de domicilio y número telefónico; así mismo deberá adjuntar una imagen o foto del usuario y una imagen frontal y posterior de su documento de identidad para que el sistema realice internamente las siguientes validaciones:

- La validación del documento: Determinar el cumplimiento de las características físicas y tecnológicas propias de una cédula de ciudadanía colombiana, tales como el holograma laminado, el fondo de seguridad antifotográfico y las distancias entre la información preimpresa y los datos biográficos y los demás elementos del documento.
- La validación de la titularidad del documento: Esto se hace comparando la foto a color impresa en la cédula con la imagen o foto del usuario y comparando la información alfanumérica extraída de los datos biográficos de la cédula con los datos ingresados por el usuario.
- El sistema validará el número de celular del usuario enviando un código de verificación que debe ingresar en la plataforma para confirmar que tiene acceso a ese número.

#### <span id="page-14-2"></span>3.3.2.2. Perfil de usuario

Existen dos (2) perfiles con los que un usuario puede registrarse en la plataforma:

- Persona Natural actuando en nombre propio.
- Persona Jurídica.

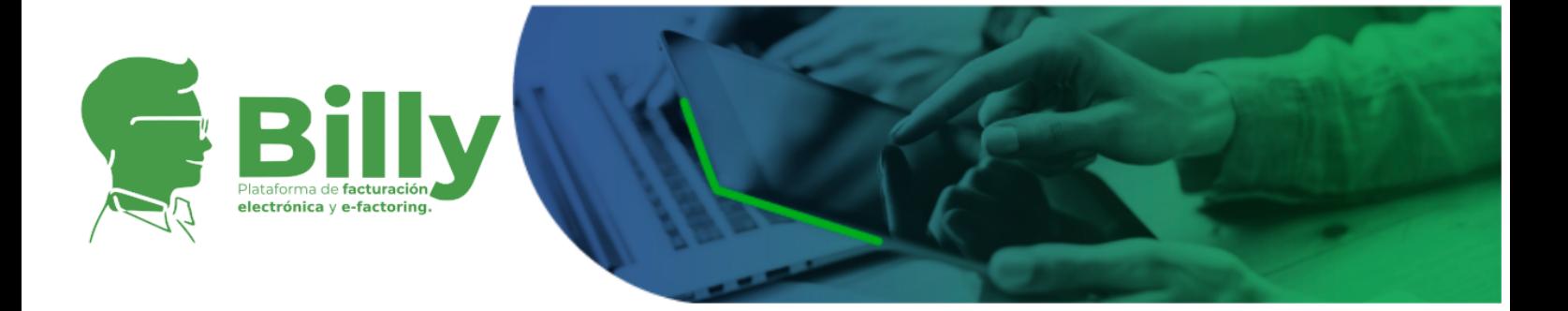

Sin embargo, dentro del perfil de persona jurídica existen tres (3) modalidades bajo las cuales un usuario puede realizar su registro:

- Representante Legal de una empresa.
- Administrador autorizado de una sucursal.
- Empleado de una empresa.

Es necesario mencionar que solo el representante legal de una empresa o el administrador autorizado de una sucursal puede registrar la información de una empresa o sucursal y suministrar la documentación requerida de la compañía.

Si un empleado de la empresa desea realizar el registro, la plataforma solicitará los datos de contacto del representante legal para que sea él mismo a través de la plataforma que realice el registro de la compañía.

Cuando el representante legal haya realizado el registro de la compañía en la Plataforma, el sistema le enviará al usuario que anteriormente intentó realizar el registro, una invitación para que complete su proceso en la Plataforma adjuntando la documentación que le corresponda.

#### <span id="page-15-0"></span>3.3.2.3. Registro de empresa

Para registrar una compañía en el sistema, la plataforma le solicitará al usuario el NIT de la empresa. Si la empresa ya está creada en Billy, el sistema le arrojará inmediatamente este resultado y lo invitará a hacer parte de la empresa bajo el perfil de Empleado de una empresa, este usuario solo podrá hacer uso de la plataforma una vez el representante legal de la empresa a la que se vinculó lo autorice a través de la plataforma y le otorgue los permisos que correspondan.

Cuando la empresa no se encuentra en la base de datos de la plataforma, y el usuario que realiza la vinculación es un empleado, el sistema le solicitará al usuario los datos de contacto del representante legal de la compañía; un correo electrónico es enviado de manera automática al representante legal invitándolo a iniciar el proceso de vinculación de la empresa en Billy .

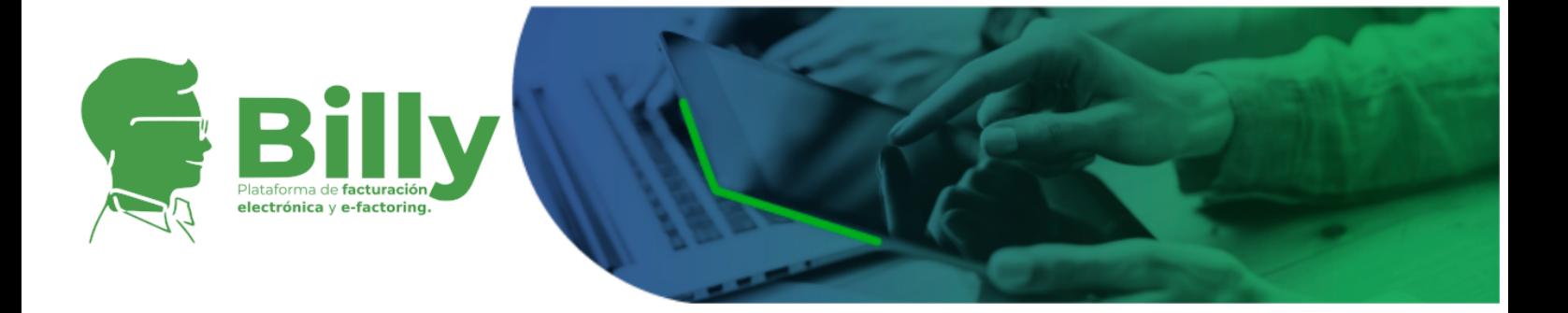

### <span id="page-16-0"></span>3.3.2.4. Formulario Información de la empresa y documentos

Si la empresa no ha sido creada previamente en la plataforma, y el usuario que realiza la vinculación es el representante legal, el sistema le permite al usuario continuar al formulario de información de la empresa en donde se le solicita que relacione la información de la compañía y adjunte los documentos requeridos por la plataforma.

Billy Facturex exige la actualización de determinados documentos al menos una (1) vez al año. La plataforma envía una alerta a cada usuario cuando su documentación se encuentra próxima a vencer, si el usuario no actualiza sus documentos su cuenta se desactivará hasta que realice la actualización. El cambio en la situación fiscal de un usuario requiere también la actualización de documentos y cada usuario estará en la obligación de hacerlo y/o reportarlo.

El perfil del usuario que ha actualizado su documentación queda nuevamente pendiente por verificar hasta que el sistema realice la validación correspondiente.

### <span id="page-16-1"></span>3.3.3. Contratos

En este punto el usuario podrá leer y firmar el Contrato de Prestación de Servicios de la Plataforma que se suscribe entre Billy Facturex y el usuario. 10.1. Contrato de prestación de servicios [tecnológicos](#page-43-3)

### <span id="page-16-2"></span>3.3.4. Vídeo de Aceptación de Firma Electrónica

Todo usuario deberá grabar un video de acuerdo a las instrucciones en el siguiente enlace Vídeo Firma [Electrónica](https://app.billy.com.co/#/data-documents/2) y enviarlo según lo establecido en la Plataforma.

El vídeo es uno de los elementos para la configuración de la firma electrónica de los usuarios de Billy. El mecanismo de firma electrónica adoptado por la Plataforma garantiza que todos los elementos firmados bajo esta política sean considerados por los usuarios como auténticos,

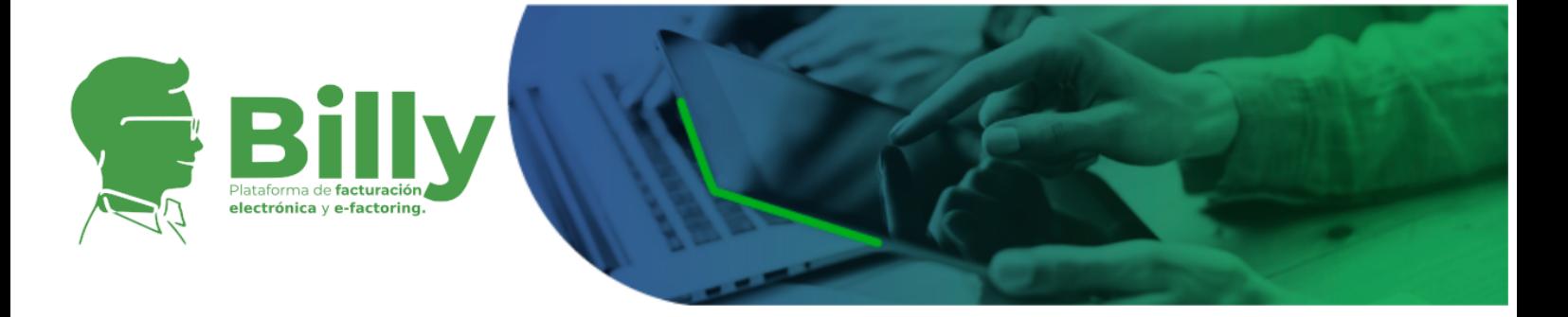

íntegros y sin lugar a repudio de los mismos en tanto los métodos utilizados para la constitución de la firma son confiables.

Una vez enviado el vídeo, el sistema validará y verificará la información suministrada por el usuario y la información contenida en los documentos cargados. El proceso de verificación de usuarios puede tardar hasta 48 horas después de la recepción del video.

# <span id="page-17-0"></span>3.4. Derechos y Deberes

## <span id="page-17-1"></span>3.4.1. De Billy Facturex y la Plataforma Billy

### **Derechos**

- a. Los administradores de la Plataforma tienen derecho a modificar el sitio web y su contenido sin necesidad de consentimiento de los usuarios registrados en el sistema siempre que lo considere necesario.
- b. Billy Facturex tiene derecho a dar por terminado el Contrato de servicios tecnológicos suscrito con un usuario registrado previamente en la Plataforma si éste ha incurrido en alguna de las causales de bloqueo de usuarios descrita en la sección Políticas de Bloqueo de usuario de este documento.
- c. Los administradores de la Plataforma tienen derecho a solicitar la información que requieran para completar el proceso de registro de los usuarios, lo anterior de conformidad con los acuerdos relacionados con el tratamiento de datos personales establecidos en el contrato de servicios tecnológicos suscrito entre las partes.
- d. Billy Facturex se reserva el derecho a decidir si el bloqueo de un usuario es permanente de acuerdo a la gravedad de las causales del bloqueo.
- e. Billy Facturex se reserva el derecho de comunicar al usuario las causales por las cuales su perfil ha sido bloqueado.

#### **Deberes**

a. Los administradores de la plataforma tienen el deber de informar a los usuarios registrados en el sistema siempre que haya una modificación en una de las cláusulas de los contratos en los términos y condiciones de uso

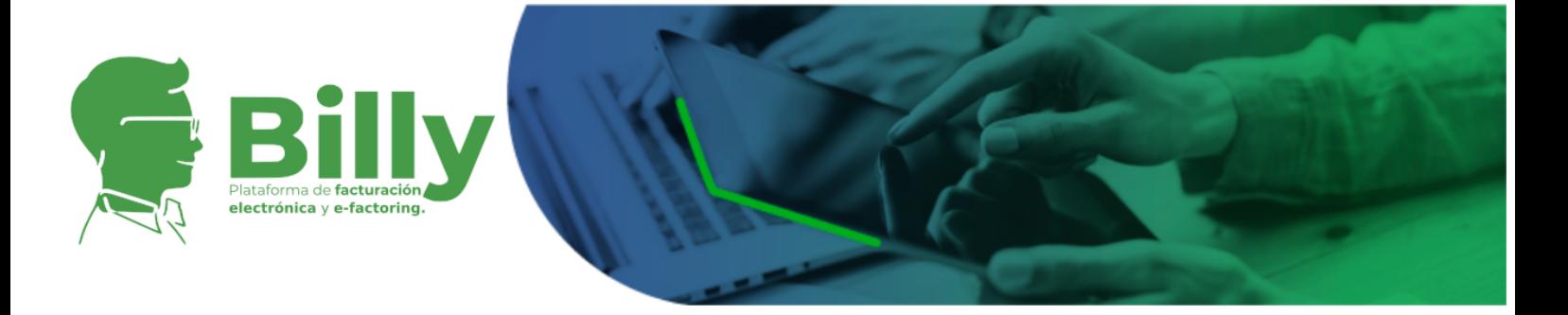

de la Plataforma, en el Reglamento de la misma y/o en cualquier documento que requiera la aceptación del usuario.

b. Billy Facturex tiene el deber de tratar los datos personales de los usuarios registrados en la Plataforma de acuerdo a la Política de Tratamiento de Datos Personales establecida por la plataforma y de conformidad con la autorización al tratamiento de datos que da el usuario al momento de vincularse en la Plataforma.

### <span id="page-18-0"></span>3.4.2. De los usuarios

#### **Derechos**

- a. Es derecho de los usuarios conocer oportunamente los cambios hechos por Billy Facturex a las condiciones de los contratos suscritos o a cualquier documento que requiera su aceptación.
- b. Es derecho de los usuarios recibir apoyo integral y oportuno frente a cualquier inquietud sobre el uso de la Plataforma, Reglamento de la Plataforma y Contrato de Servicios Tecnológicos.

#### **Deberes**

- a. Es deber de los usuarios registrar en la Plataforma información verídica y documentos reales que correspondan a su identidad.
- b. Es deber de los usuarios abstenerse de utilizar la plataforma Billy para la realización de actividades ilícitas, en especial aquellas relacionadas con el lavado de activos, la captación masiva y habitual de dineros del público sin estar autorizado para ello y la financiación del terrorismo.
- c. Es deber de los usuarios actualizar su información y documentación cuando así sea requerido por parte de la Plataforma.
- d. Es deber de los usuarios contar con el hardware y software compatible con la Plataforma Billy, al igual que contar con el acceso a Internet a su propio costo y riesgo, necesario para el uso adecuado de la Aplicación.

A continuación, se relacionan las características del Hardware mínimo requerido del equipo en el que se va a utilizar la plataforma:

- Procesador Pentium III a 550 MHz
- Memoria RAM de 512 Mb
- Conexión a internet con ancho de banda de 2048 Kbps
- Resolución de 1024 x 768 o superior

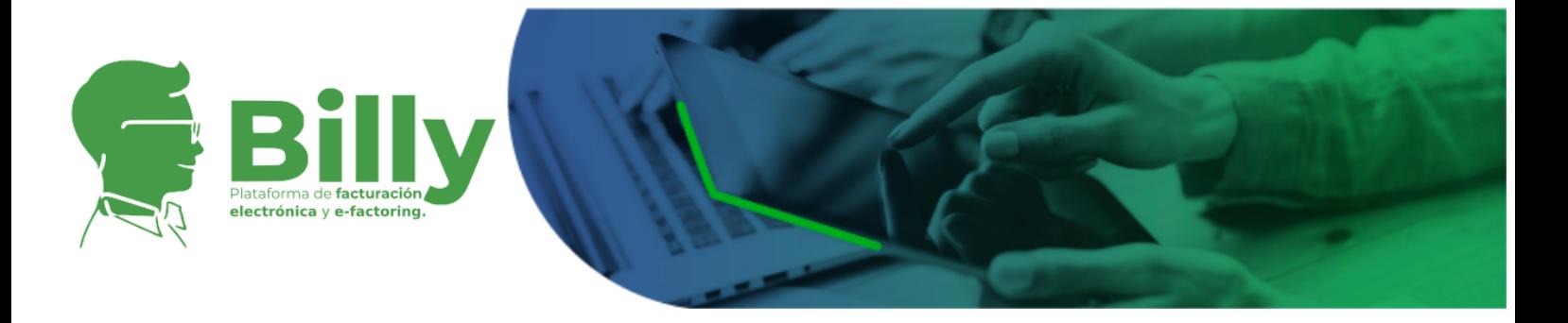

- · Por su parte el Software debe contar con los siguientes requerimientos:
	- Navegador: Se recomienda utilizar versiones iguales o superiores a 'Internet Explorer 11', 'Edge 40', 'Firefox 54', 'Chrome 58' o 'Safari 11'.
	- En cuanto a la versión móvil del aplicativo, aunque la Plataforma es desarrollada principalmente para ser usada desde navegadores de máquinas de escritorio, su arquitectura de tipo responsive permite que se pueda acceder desde los navegadores de dispositivos móviles con total fluidez y funcionalidad; sin embargo, se recomienda que el dispositivo móvil tenga como mínimo alguno de los siguientes sistemas operativos, 'iOS 9.3.5', 'Android 6.0'.

## <span id="page-19-0"></span>3.5. Políticas de Bloqueo

El usuario podrá ser bloqueado en el sistema por el administrador de la Plataforma si este incurre en uno o más de las siguientes causales:

- a. En el caso en que la información suministrada por el usuario sea falsa, inexacta, errónea o poco fidedigna aun cuando el sistema ha solicitado mayor información al respecto.
- b. En el caso en que el usuario cargue a la Plataforma documentación falsa o que no corresponde a su identidad.
- c. En el caso en que un usuario haga caso omiso de la solicitud de información adicional o actualización de documentación por parte de Billy.
- d. En caso de uso no autorizado o indebido de la Plataforma, es decir, que se atribuya facultades que no corresponden a su perfil o en caso de utilizar el sistema para usos no establecidos en el Reglamento de la Plataforma.
- e. En caso de no pago de las comisiones correspondientes a Billy Facturex.
- f. Por solicitud de una autoridad competente administrativa o judicial.
- g. En el evento en que el usuario no cumpla con las obligaciones adquiridas bajo el Contrato de servicios tecnológicos establecido con Billy Facturex.
- h. En el evento en que el usuario incumpla las obligaciones adquiridas bajo el Contrato de Cesión de Derechos de una factura establecido con su contraparte en una transacción o acuerdo.
- i. En el caso en que el usuario incurra en una infracción de las obligaciones adquiridas en cualquier documento que requiera su aceptación.

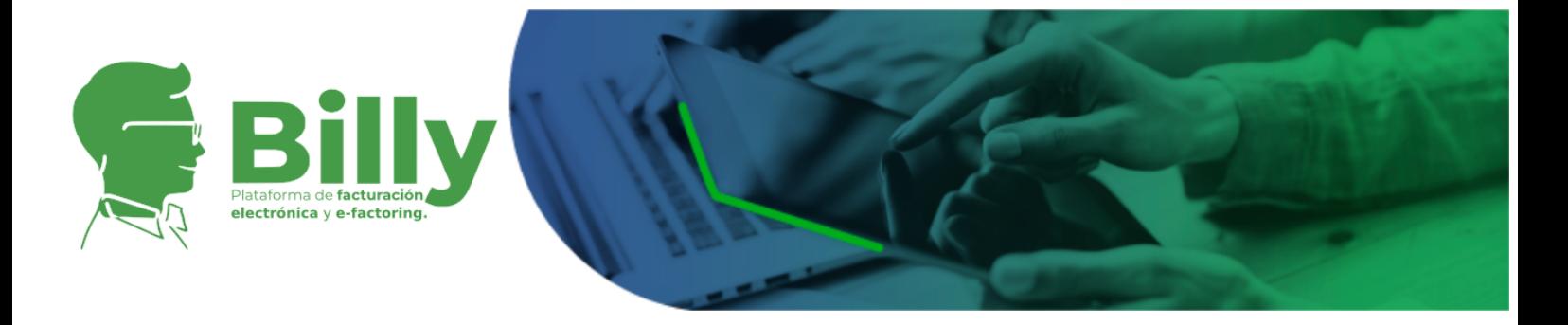

- j. En el evento en que sea evidenciado que los usuarios transan las facturas registradas en el sistema por fuera del mismo, previo acuerdo de las tasas o de las condiciones del acuerdo dentro del sistema.
- k. Cuando se tengan indicios de que la cuenta del usuario está siendo usada para la realización de actividades ilícitas de acuerdo a lo establecido en el numeral 3.4.2 del Reglamento de la Plataforma.
- l. El usuario no tiene firma electrónica registrada o hay algún problema en la generación de su firma.
- m. Si al menos uno de los contratos de la plataforma no tienen la firma electrónica del representante legal.

# <span id="page-20-0"></span>3.6. Disponibilidad de la Plataforma

El Administrador no se responsabiliza por cualquier daño, perjuicio o pérdida al Usuario Suscriptor causados por fallas en el sistema, en el servidor, en Internet o en el sitio web de la Plataforma. El Administrador no será responsable por cualquier virus que pudiera infectar el equipo del Usuario Suscriptor como consecuencia del acceso, uso o examen del sitio web de la plataforma o a raíz de cualquier transferencia de datos, archivos, imágenes, textos, o audio contenidos en el mismo. El Usuario Suscriptor NO podrá imputar responsabilidad alguna ni exigir pago por lucro cesante o daño alguno al Administrador en virtud de perjuicios por dificultades técnicas o fallas en los sistemas informáticos, Internet o en el Sitio web de la aplicación. El Administrador no garantiza el uso continuado del sitio web de la Plataforma, ya que ésta puede en cualquier momento y por cualquier razón, no estar disponible por dificultades técnicas o fallas de Internet, o por cualquier otra circunstancia ajena a la misma, que en todo caso propenderá por restablecer los servicios lo antes posible.

El Administrador no se hace responsable por errores u omisiones de contenidos en la Aplicación, a cargo de los Usuarios Suscriptores.

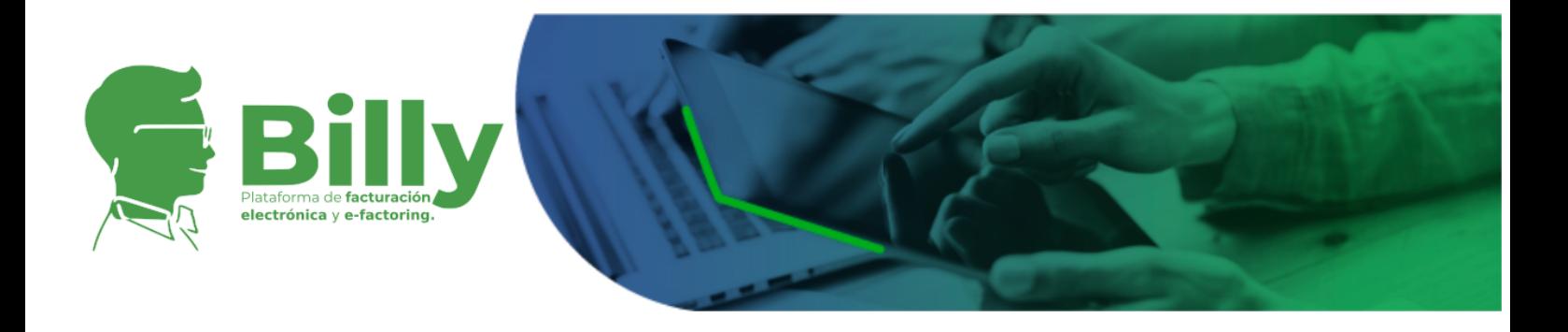

# <span id="page-21-0"></span>**4. FACTURAS**

# <span id="page-21-1"></span>4.1. Expedición de facturas electrónicas con validación previa

En el marco de la obligatoriedad de la factura electrónica en Colombia, Facturex, empresa administradora de la plataforma Billy y Proveedor tecnológico autorizado por la Dirección de Impuestos y Aduanas Nacionales DIAN, ofrece a través de la plataforma el servicio de facturación electrónica gratuita para todos lo usuarios vinculados a Billy.

Características del Servicio: El servicio de facturación electrónica gratuito a través de Billy tiene las siguientes características:

- Emisión, validación y recepción de facturas sin ningún tipo de restricción en el monto de las facturas, sector y volumen.
- Integración con archivos de informe de facturación emitidos por un software contable que permite la creación diaria de facturas electrónicas sin esfuerzo adicional.
- La entrega se lleva a cabo a través de correo electrónico o mediante la metodología escogida por el pagador, según configuración, etc.
- Notificaciones al pagador de las facturas una vez hecha la verificación en la DIAN.
- Almacenamiento en Base de Datos hasta por 5 años y acceso a descarga de los documentos.
- Representación gráfica estándar, no admite personalización. Incluye propiedades del emisor, de la configuración de facturación, del comprador, de la factura y de los ítems; además de campos de texto libre y el logo del emisor.

## <span id="page-21-2"></span>4.1.1. Habilitación como facturador

Para acceder al servicio de facturación electrónica gratuito de Billy es necesario habilitar la persona jurídica como facturador. El proceso de habilitación como facturador consta de tres pasos:

1. Selección de Proveedor tecnológico: Es necesario escoger a Billy Facturex S.A.S. como proveedor tecnológico ante la DIAN y suministrar el Identificador de Set de Pruebas (TestSetId) o código de habilitación a través

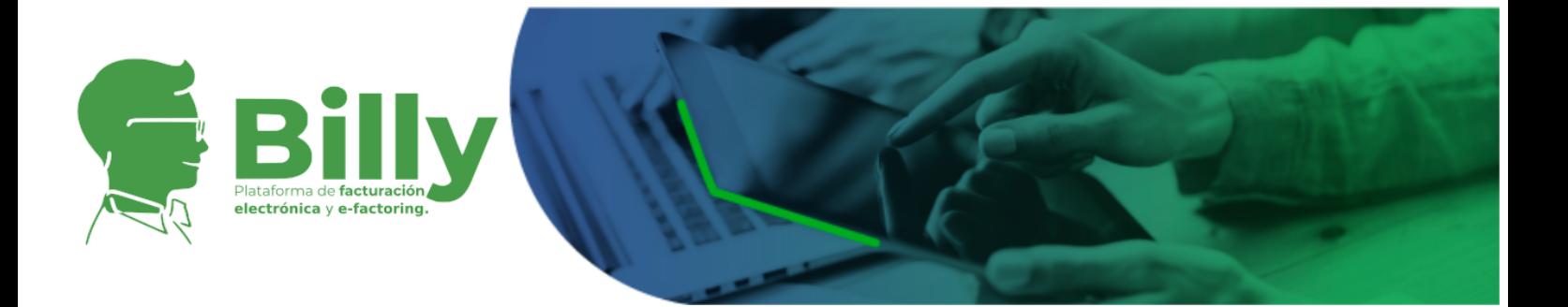

de la plataforma Billy. Billy Facturex como proveedor tecnológico autorizado por la DIAN realiza las pruebas técnicas para habilitar a la persona jurídica como facturador. Es necesario anotar que el usuario recibirá una notificación del sistema con el estado de su proceso de habilitación.

- 2. Solicitud de la Resolución de numeración electrónica: El usuario debe solicitar una resolución con el prefijo y rango de numeración en el MUISCA de la DIAN, esta resolución debe estar firmada digitalmente por el usuario que realiza la solicitud.
- 3. Asociación de la numeración electrónica con el software del proveedor tecnológico: Una vez expedida la resolución el usuario debe asociar la numeración con el software de Billy Facturex a través del MUISCA de la DIAN. Cuando haya hecho la asociación debe ingresar a la plataforma y notificarlo a través del módulo de Facturación Electrónica.

### <span id="page-22-0"></span>4.1.1. Facturación electrónica

El proceso de facturación electrónica en Billy se divide en las etapas relacionadas a continuación:

- 1. Configuración de la facturación electrónica: Previo a la emisión de su facturación, el usuario puede cargar el logo de la empresa y dispone de un campo de texto libre que se imprime en la representación gráfica de todas las facturas que emita.
- 2. Generación de facturas electrónicas: Billy permite la creación de facturas electrónicas manualmente a través de un formulario de tipo genérico y de tipo exportación. De igual forma permite la emisión de notas crédito y notas débito relacionadas a facturas electrónicas específicas emitidas previamente.
- 3. Firma digital de la factura electrónica: Billy Facturex S.A.S. dispone de un certificado digital con el que respalda los documentos electrónicos emitidos a través de Billy y se garantiza la unicidad de todas las facturas electrónicas generadas en la plataforma.
- 4. Transmisión de la factura electrónica a la DIAN: La factura electrónica generada en la plataforma se envía a la DIAN para su validación previa. La DIAN realiza alrededor de 250 validaciones entre obligatorias y opcionales de cada documento electrónico.

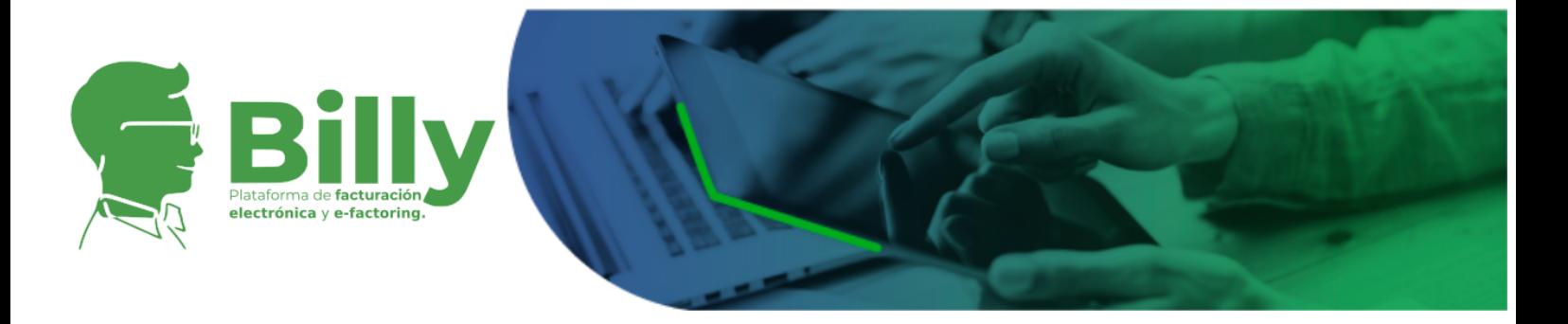

- 5. Respuesta de la DIAN: La DIAN responde en tiempo real sobre el resultado de las validaciones, verificando o no la factura electrónica, este mensaje de datos viaja en tiempo real hasta el proveedor tecnológico.
- 6. Envío de la factura electrónica al pagador: La plataforma envía la factura electrónica al pagador o cliente de la factura a través de correo electrónico.
- 7. Captura de fecha de recepción: Con el envío de la factura electrónica al pagador el sistema recoge la fecha en la que este la recibe.
- 8. Captura de aceptación: La aceptación de la factura electrónica por parte del pagador puede hacerse a través del correo electrónico (sin necesidad de registrarse previamente) o directamente en la plataforma (con vinculación previa a la plataforma).

# <span id="page-23-0"></span>4.2. Registro de Facturas

### <span id="page-23-1"></span>4.2.1. Proceso de registro y condiciones mínimas

El usuario puede registrar para negociación facturas de papel o facturas electrónicas emitidas con otro proveedor tecnológico. Los usuarios tendrán acceso a las facturas verificadas en cualquier estado de vencimiento y aceptación donde sean tenedores o pagadores. Para otras facturas, los usuarios solo tendrán acceso a aquellas facturas que hayan sido activadas para subasta, que estén vigentes y hayan sido tácita o explícitamente aceptadas.

### <span id="page-23-2"></span>4.2.1.1 Facturas de Papel

Los usuarios que quieran cargar facturas de papel a la plataforma Billy deben hacerlo a través de un archivo de imagen en cualquiera de sus extensiones o archivo PDF. El sistema se encarga de analizar el archivo y determinar si se trata de una factura de papel o electrónica de manera que el usuario solo debe esperar a que la Plataforma verifique la información del archivo y valide si se superan todos los filtros de seguridad. El usuario debe verificar previamente si la factura a cargar cumple con las siguientes condiciones:

- La imagen de la factura sea legible.
- Se indique la forma de pago y plazo o fecha de vencimiento.
- La factura esté denominada expresamente como factura de venta.

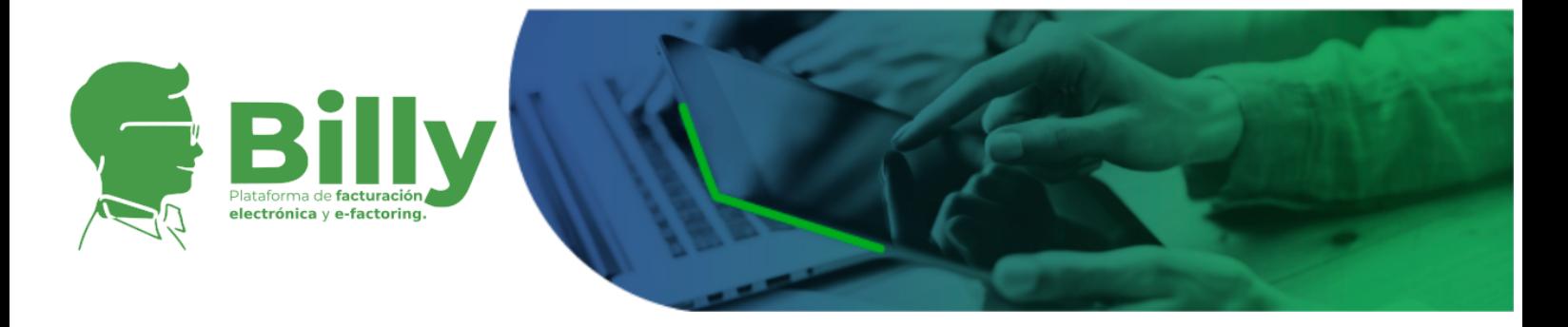

- Se indiquen los apellidos y nombre o razón y NIT del vendedor de quien preste el servicio.
- Se indiquen apellidos y nombre o razón social y NIT del adquirente de los bienes o servicios.
- Se discrimine el IVA pagado.
- La factura tenga un número que corresponda a un sistema de numeración consecutiva.
- Se describan los artículos vendidos o servicios prestados.
- Se incluya el valor total de la operación.
- Se Indique la calidad del retenedor del impuesto sobre las ventas.
- En los casos en que la aceptación de la misma se haya dado tácitamente, que la factura tenga incorporado el sello o firma de recibido del adquirente pagador, incluyendo la fecha de recibo de la misma y que hayan transcurrido 3 días calendario después de su fecha y hora de recibo.
- En los casos en que la aceptación haya sido expresa, en la factura o documento separado, que el mismo tenga incorporada la firma de la aceptación y la fecha de la misma.
- Se incluya el nombre o razón social y el NIT del impresor de la factura.
- Se incluya la firma del emisor (vendedor).

<span id="page-24-0"></span>4.2.1.2 Factura electrónica generada con otro proveedor tecnológico diferente de Billy Facturex

Si se trata de una factura electrónica generada en otras plataformas se deberá cargar el correspondiente archivo XML de la factura. Algunos de los criterios que se evalúan en el proceso de verificación de facturas son la verificación de la propiedad del derecho de crédito sobre la factura y la validación de las firmas digitales. En estos casos el usuario debe verificar que:

- Se indique la forma de pago y plazo o fecha de vencimiento.
- La factura esté denominada expresamente como factura de venta.
- Se indiquen los apellidos y nombre o razón y NIT del vendedor de quien preste el servicio.
- Se indiquen apellidos y nombre o razón social y NIT del adquirente de los bienes o servicios.
- Se discrimine el IVA pagado.
- La factura tenga un número que corresponda a un sistema de numeración consecutiva.

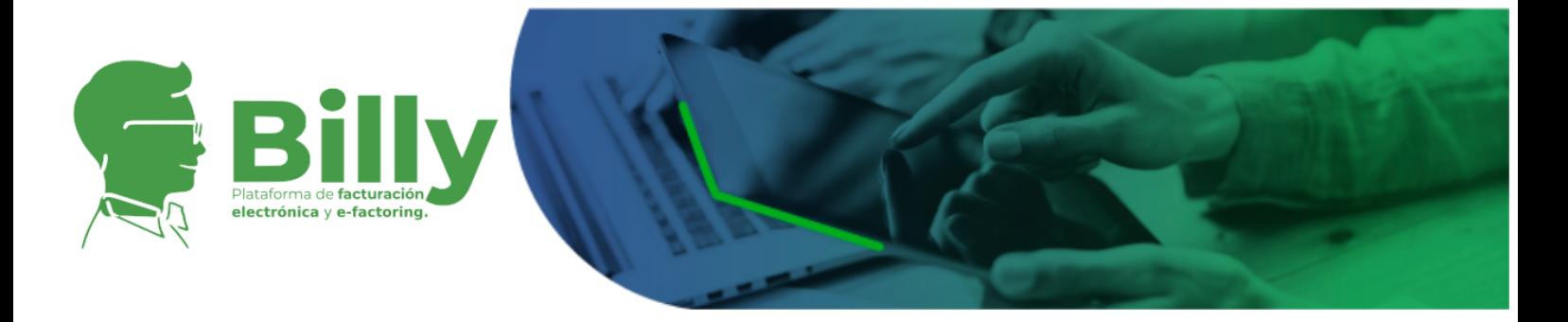

- Se describan los artículos vendidos o servicios prestados.
- Se incluya el valor total de la operación.
- Se Indique la calidad del retenedor del impuesto sobre las ventas.
- La factura haya sido firmada digitalmente, haya sido validada por la DIAN, haya sido entregada a su cliente y que se incluya el XML de la factura.
- En los casos de la aceptación tácita, que se cuente con la prueba electrónica o física del acuse de recibo.
- En caso de aceptación expresa, que se tenga a disposición el archivo electrónico o físico mediante el cual la misma fue aceptada.

<span id="page-25-0"></span>4.2.1.3 Factura electrónica generada en la plataforma Billy con Billy Facturex S.A.S. como proveedor tecnológico

Las facturas emitidas en la plataforma no requieren ser registradas, estas ya se encuentran en el sistema y Billy Facturex S.A.S. garantiza la validez de la misma.

### <span id="page-25-1"></span>4.2.2. Rechazo de Facturas

En caso de rechazo de una factura el usuario será notificado, sin embargo queda a discreción de los usuarios administradores de la plataforma divulgar las razones que dieron lugar a esta decisión y así mismo son quienes se reservan el derecho de solicitar información adicional antes de la activación de una factura.

Las razones por las cuales la Plataforma puede rechazar una factura se listan a continuación:

- El acuse de recibo no es válido o no ha sido adjuntado.
- El certificado digital o el contenido de la factura electrónica no pudo ser validado.
- No se ha encontrado en la factura una fecha de Vencimiento Válida.
- La fecha de vencimiento de la factura es menor a la fecha actual o la fecha de emisión de la factura es mayor a la fecha actual.
- Una factura con igual número del mismo emisor ya se encuentra registrada en la plataforma.
- El emisor y/o el pagador de la factura no existe en la base de datos de la plataforma.

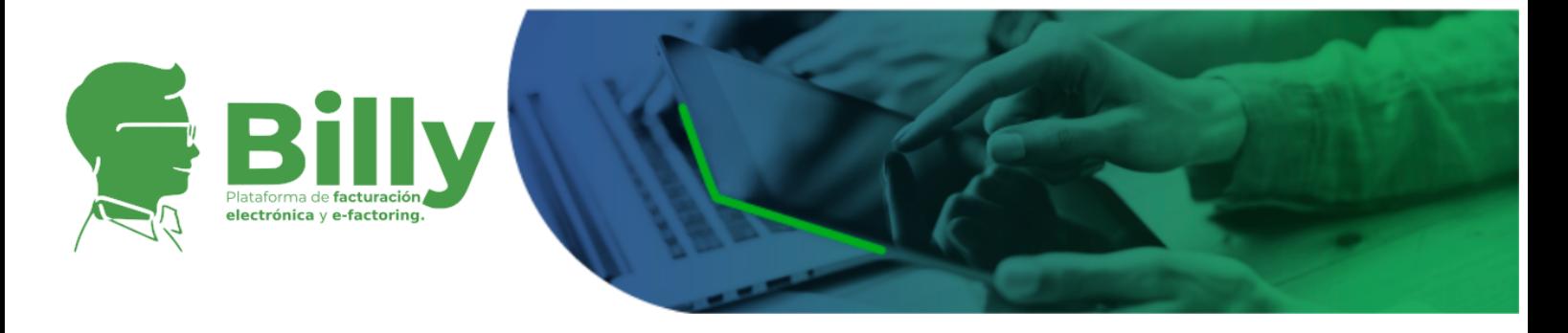

- La ciudad registrada del pagador en la plataforma no coincide con la ciudad del pagador en la factura.
- El NIT de la institución del usuario que cargó la factura no coincide con el NIT del emisor.
- El CUFE de la factura electrónica no es válido.
- La factura electrónica no pudo ser validada contra la DIAN.
- La factura es electrónica y no se encuentra el XML.
- Se ha detectado más de un XML válido asociados a una misma factura electrónica.
- El XML enviado no cumple las especificaciones de la DIAN.

# <span id="page-26-0"></span>4.3. Registro de descuentos a las facturas verificadas

El tenedor y/o el pagador de una factura tendrán 3 días calendario contados a partir de la verificación de cada factura en la plataforma o hasta la aceptación expresa de la misma en la plataforma (aplica para facturas de papel) para agregar descuentos tributarios u otros descuentos como anticipos pagados previamente a cada factura.

Si pasados lo 3 días calendario el tenedor no ha modificado estos campos se entenderá que está de acuerdo con los valores allí definidos.

Esta actividad se puede realizar en la sección "**Pendientes"** entrando por facturas pendientes de aceptación como tenedor o como pagador según corresponda.

# 4.4. Cálculo del Valor Neto final de una factura y diferencias entre el Valor Neto Final y el pago final por parte del pagador de una factura

<span id="page-26-1"></span>El valor neto final de una factura se calcula de sumar el valor antes de impuestos de la factura más los impuestos generados de la factura, restar los descuentos tributarios y otros descuentos realizados por el pagador al emisor de la factura. Estos descuentos tributarios y otros descuentos son ingresados como se describe en la sección 4.2. Registro de [descuentos](#page-26-0) a las facturas verificadas. Si al momento del pago final por parte del pagador de una factura, el valor pagado difiere del valor neto final por diferencias entre los descuentos tributarios y otros descuentos reportados en la sección 4.2. Registro de [descuentos](#page-26-0) a las facturas verificadas, dichas diferencias serán asumidas por el cedente vendedor. En todo caso Billy

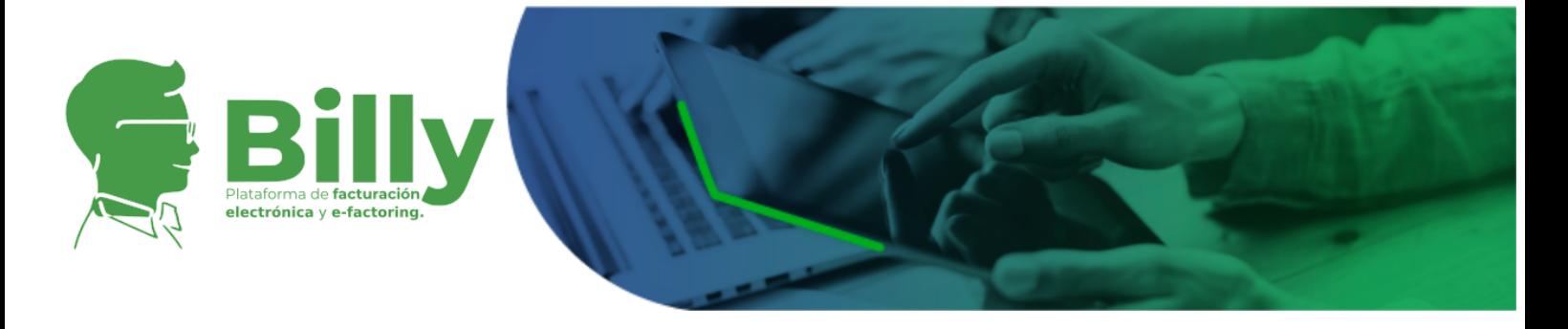

Facturex y/o la plataforma Billy no se hace responsable por estas inconsistencias, que corresponden a acuerdos entre partes.

# <span id="page-27-0"></span>4.5. La Plataforma como medio de aceptación

## <span id="page-27-1"></span>4.5.1. Facturas de Papel

La plataforma podrá servir como medio de aceptación explícita de la factura en papel únicamente si se registra y carga una factura cuya aceptación no se haya dado tácita o expresamente durante los 3 días calendario siguientes a la fecha de recibo de la misma.

Si una factura se registra antes de que transcurran los 3 días mencionados, el usuario podrá registrarla en la plataforma, para que desde ésta se cuente el término a partir de la fecha y hora de recibo que aparece en la factura ya sea, para que se configure la aceptación expresa notificando al pagador o la aceptación tácita si este no responde.

Si una factura se registra en la plataforma previamente aceptada, tácita o expresamente, no habrá lugar a notificar al pagador.

## <span id="page-27-2"></span>4.5.2. Facturas Electrónicas generadas con otro proveedor tecnológico diferente de Billy Facturex

Una vez registrada en Billy una factura electrónica emitida con otro proveedor, la plataforma le notifica al pagador vía correo electrónico y este puede aceptar la factura a través del correo o directamente en la plataforma. En este caso la plataforma no admite aceptación tácita mientras la DIAN establece otros mecanismos de aceptación.

## <span id="page-27-3"></span>4.5.3. Factura electrónica generada en la plataforma Billy con Billy Facturex S.A.S. como proveedor tecnológico

La plataforma notifica al pagador una vez emitida la factura y recoge el recibido. Si transcurridos tres días después de la emisión, el pagador no la ha aceptado explícitamente la factura será considerada aceptada tácitamente.

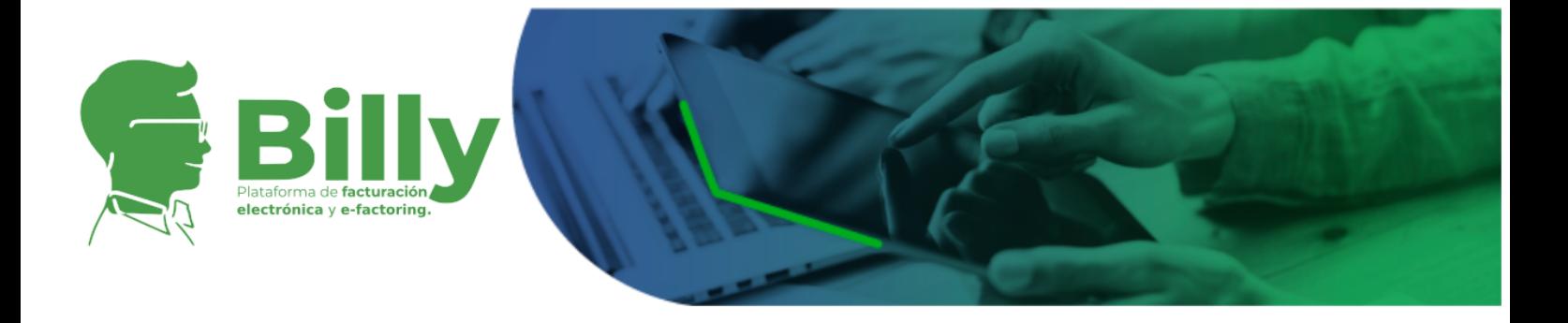

La factura electrónica emitida a través de la plataforma se entenderá aceptada explícitamente cuando el pagador ya sea a través del sistema o por correo electrónico lo haya indicado.

## <span id="page-28-0"></span>4.6. Políticas de Bloqueo

Una factura podrá ser bloqueada en el sistema por los administradores de la Plataforma si se da al menos uno de los casos que se relacionan a continuación:

- a. La factura electrónica y/o física contiene información errónea, inexacta o inverificable.
- b. La factura está siendo negociada a través de otro canal diferente a la plataforma Billy.
- c. Liquidación o Reorganización de la persona natural o jurídica vinculada en la factura como pagador final.
- d. En el caso de fusión, escisión o transformación de alguna de las partes vinculadas a la factura.
- e. En el evento de cambio de nombres y/o apellidos o de razón social de alguna de las partes vinculadas en la factura.
- f. Por orden de autoridad competente administrativa o judicial.
- g. En el caso en que se determine que el tenedor y/o pagador final al que hace referencia la factura es ficticio.

# <span id="page-28-1"></span>**5. NEGOCIACIÓN**

La plataforma Billy publica para todos los usuarios las facturas que aquellos usuarios tenedores tienen referenciadas como activas. De esta manera, el mercado se genera a partir de las facturas verificadas por la Plataforma y activadas por empresas que buscan negociarlas . La Plataforma se encarga de mostrar la información pública de la factura, para que el cliente inversionista tome una decisión de compra que el mismo considere adecuada. La información pública, será toda la información contenida dentro de una factura sin incluir la identificación de la empresa vendedora de la misma o los detalles comerciales de la operación que originó la factura.

Los campos que hacen parte de la información pública de las facturas, sin que esta sea la única información asociada a la factura son:

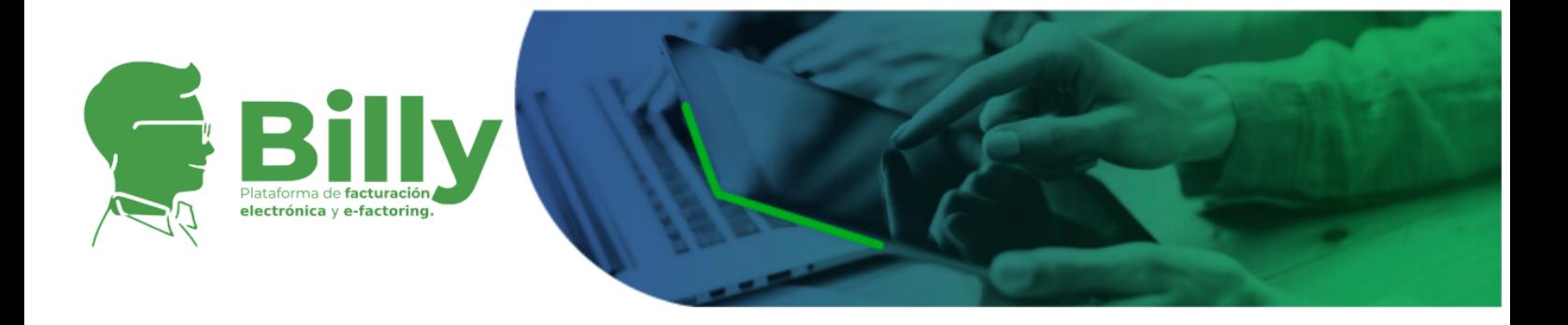

- ID: Número de serie de la factura.
- Tipo: Determina el tipo de factura, si es de papel o electrónica.
- CUFE
- Pagador Final de la factura
- Fecha de emisión de la factura
- Fecha de vencimiento de la factura
- Valor bruto de la factura (antes de impuestos)
- Impuesto aplicado a la factura
- Descuentos Tributarios
- Otros descuentos
- Valor Neto Final: Valor neto a pagar por parte del pagador final
- Tasa mínima de venta (ofrecida por el tenedor)
- Mejor tasa de compra (ofrecida por el potencial comprador)
- Si la factura está confirmada o no por el pagador de la factura

De esta manera, solo hasta que el inversionista realiza la compra de la factura, la información financiera del vendedor se hace visible para el usuario comprador, con el fin de dar cumplimiento a la obligación de transferir los recursos equivalentes al valor de compra menos los descuentos tributarios y así mismo de transferir los derechos de las facturas al nuevo tenedor, una vez se confirme el pago de la transacción.

## <span id="page-29-0"></span>5.1. Tasas de negociación de facturas

### <span id="page-29-1"></span>5.1.1. Tenedor de facturas

#### <span id="page-29-2"></span>**5.1.1.1. Activación de facturas**

Los usuarios tenedores de facturas deben ingresar el campo de tasa máxima y tasa mínima de las facturas para ser activadas y a su vez éstas sean visibles para los potenciales usuarios compradores de facturas, esto dentro del horario establecido de mercado.

La tasa máxima es la tasa a la cual se establece el rango de ejecución del cierre de la subasta. Esta tasa no es visible para los potenciales usuarios compradores, por cuanto el resultado de la subasta únicamente se conoce en el momento del cierre.

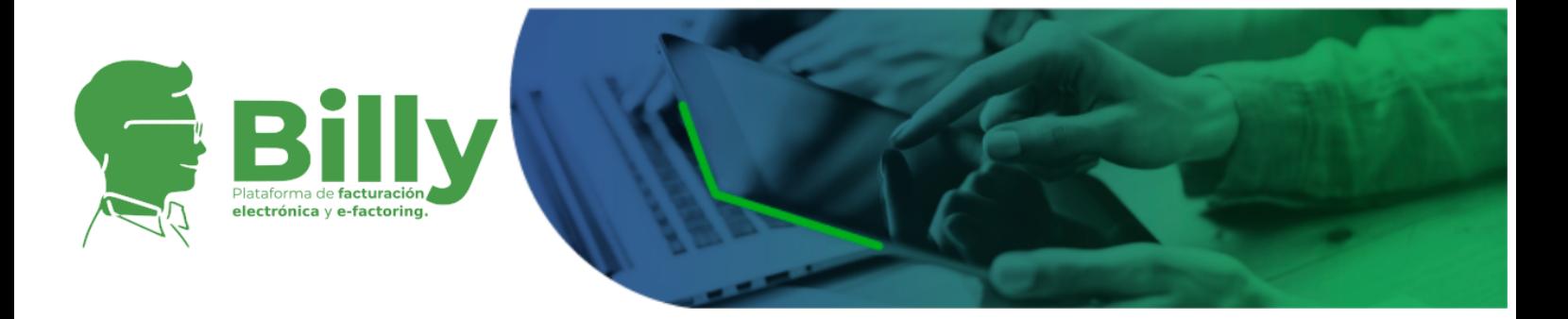

La tasa mínima, es la única tasa de venta que el potencial usuario comprador va a poder visualizar en la sección **"Mercado"** y sobre la cual va a realizar una oferta, lo que podrá dar lugar a que se presenten pujas para ir acercando las tasas de compra y venta de la subasta de las facturas. Por tanto, la tasa máxima y mínima siempre van a guardar relación entre ellas y deben cumplir las siguientes reglas:

- La tasa máxima debe ser igual o mayor a la tasa mínima.
- La tasa máxima no puede ser inferior a la tasa mínima.
- Tanto la tasa máxima como la tasa mínima deben ser ingresadas por el usuario vendedor o tenedor (primero la máxima y luego la mínima) para poder activar una factura.

Una vez el tenedor establece dichas tasas, puede proceder a activar las facturas en la zona transaccional, para que los potenciales compradores puedan realizar sus ofertas o compras inmediatas.

Las tasas de venta máxima y mínima están expresadas como tasas efectivas anuales.

### <span id="page-30-0"></span>**5.1.1.2. Modificación tasa máxima y tasa mínima**

El usuario tenedor puede modificar estas tasas teniendo en cuenta el horario establecido de la subasta. Una vez se da el cierre de la misma, las tasas ingresadas previamente por los usuarios se congelan y solo podrán ser modificadas hasta la reapertura de la subasta el día siguiente hábil. La modificación de las tasas debe cumplir las reglas establecidas en el numeral anterior. Así mismo, debe guardar relación con la tasa de compra vigente en el caso que haya tasa de compra. Cualquier modificación de la tasa mínima de venta que iguale o supere la tasa de compra vigente en el mercado generará automáticamente una transacción inmediata.

#### <span id="page-30-1"></span>**5.1.1.3. Venta inmediata de facturas**

El usuario tenedor de las facturas puede vender de manera automática su factura sin esperar al cierre de la subasta mediante las siguientes dos formas, siempre y cuando exista una tasa de compra vigente en el mercado:

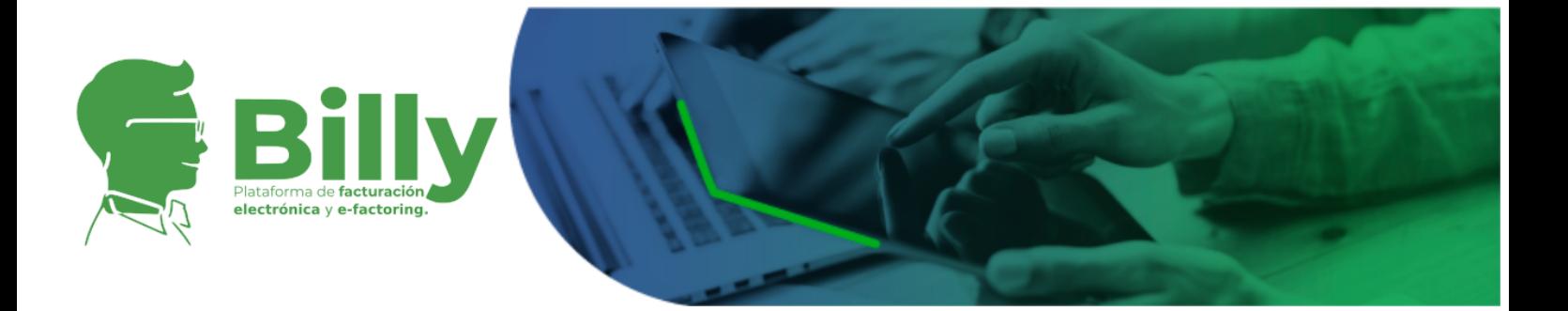

1. Modificación de la tasa máxima de venta: Como fue descrito en el numeral anterior cualquier modificación de la tasa máxima por parte de un usuario tenedor de facturas que iguale o supere la tasa de compra vigente en el mercado generará una transacción y por lo tanto la factura será vendida a la tasa de compra vigente en el mercado.

2. Botón vender ya: La tabla que muestra las facturas de los usuarios tenedores cuenta con un botón de venta automática que se encarga de generar la venta de la factura especificada a la tasa de compra vigente en el mercado.

### <span id="page-31-0"></span>**5.1.1.4. Retiro de posturas**

El usuario tenedor de facturas no podrá eliminar las tasas máxima y mínima una vez establecidas en una factura que se encuentra ya activa y disponible para la venta. Sin embargo, podrá desactivar las facturas cuantas veces considere necesario, siempre y cuando no exista una postura de compra vigente en el mercado al momento que desee desactivarla.

Si al cierre de la subasta no se generan transacciones, el usuario tenedor puede desactivar las facturas al inicio de la sesión de mercado del día siguiente y dejarlas en este estado hasta que decida activarlas nuevamente.

Billy Facturex se reserva el derecho de decidir sobre desactivación de facturas previamente activadas por el usuario tenedor que ya cuenten con tasa de compra ofertada. Así mismo Billy Facturex podrá establecer sanciones para las empresas que soliciten este tipo de desactivaciones.

## <span id="page-31-1"></span>5.1.2. Comprador potencial de facturas

Los potenciales usuarios compradores solo pueden ingresar tasas de compra a las facturas dentro del horario establecido de subasta. Al cierre de la subasta se eliminarán automáticamente las tasas de compra que estén por encima de la tasa máxima de venta ya que solo se podrá dar una transacción cuando la tasa

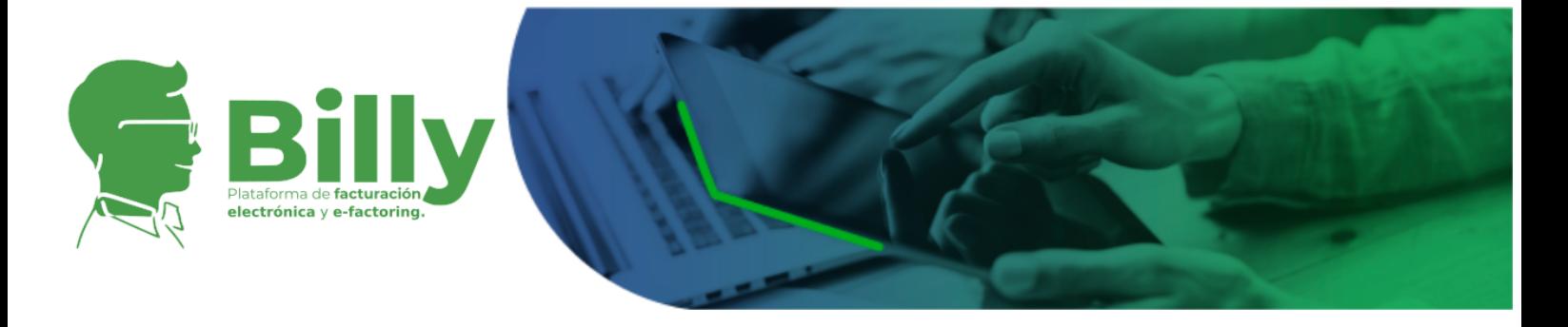

ingresada por el potencial comprador se encuentre entre la tasa mínima y la tasa máxima (incluida) establecidas por el tenedor de la factura.

### <span id="page-32-0"></span>**5.1.2.1. Ingreso tasa de compra**

Los compradores potenciales realizan el ingreso de la tasa de compra sobre las facturas en las cuales están interesados. Las tasas de compra que son ingresadas deben cumplir las siguientes reglas:

- Si no existe ninguna tasa de compra vigente, la tasa ingresada por el potencial comprador debe respetar los límites establecidos por la plataforma.
- Si ya hay una tasa existente en el mercado, el usuario comprador potencial que quiera ingresar una nueva tasa debe mejorar la tasa existente, en este caso, deben ingresar una tasa menor.
- Si el usuario comprador potencial ingresa una tasa menor o igual a la tasa mínima establecida por el usuario tenedor se generará una transacción. De esta manera, la factura es vendida al usuario que ingresó dicha oferta.
- Una vez la tasa es ingresada, la tasa anterior que va a ser mejorada desaparece dejando visible únicamente la nueva tasa ingresada.

#### <span id="page-32-1"></span>**5.1.2.2. Compra inmediata de facturas**

El usuario comprador potencial de las facturas puede comprar de manera automática su factura sin esperar al cierre de la subasta dentro del horario de subasta mediante las siguientes dos formas:

1. Modificación o ingreso de la tasa de compra: Como fue descrito en el numeral anterior cualquier modificación o ingreso de una tasa de compra por parte de un usuario comprador potencial de facturas que sea igual o inferior a la tasa de venta mínima vigente en el mercado generará una transacción y por lo tanto la factura será vendida a la tasa de venta mínima vigente en el mercado.

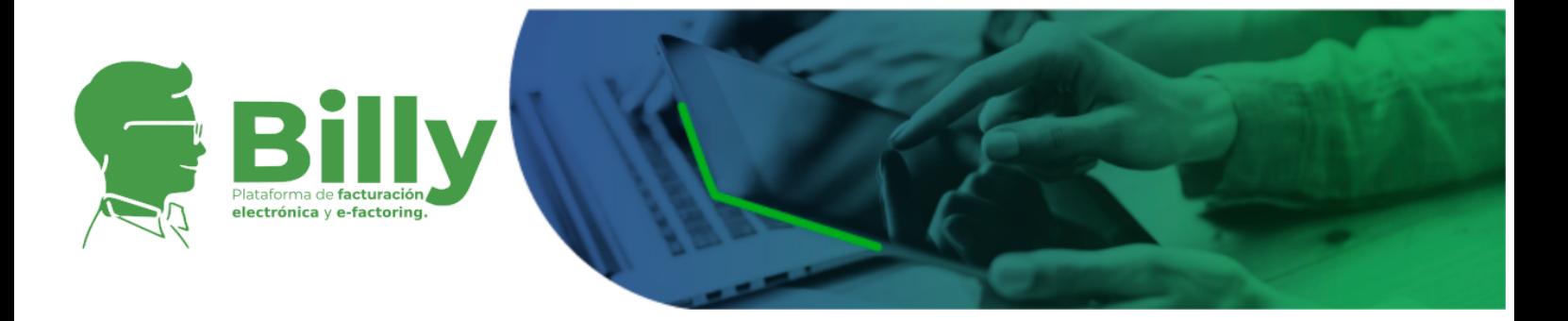

2. Botón comprar ya: La tabla que muestra las facturas ofrecidas por los usuarios vendedores cuenta con un botón de venta automática que se encarga de generar la venta de la factura especificada a la tasa de venta mínima vigente en el mercado.

### <span id="page-33-0"></span>**5.1.2.3. Retiro de posturas**

El usuario comprador potencial de facturas no podrá retirar la tasa de compra que ha ingresado en la subasta de una factura específica. Cada vez, que ingresa una nueva tasa (mejor a la tasa existente) esta queda en primer lugar para determinar el cierre de la subasta. Sin embargo, el usuario comprador potencial de facturas podrá retirar la tasa en los siguientes casos:

- Si se ha equivocado al ingresar la tasa.
- Si se ha equivocado de factura y quería ingresar la tasa en otra factura

Si ha ocurrido alguno de los casos mencionados anteriormente, el usuario tiene hasta 5 minutos contando desde el momento en que ingresó la tasa para contactar a los administradores de la Plataforma por los canales dispuestos para ello. La administración de la Plataforma evaluará el caso y se pronunciará al respecto. Es importante mencionar que se asume que el usuario solicitando el retiro de su postura está actuando bajo el principio de buena fé. De probarse que el usuario actuaba en contra de las buenas prácticas de mercado el usuario se enfrentará a sanciones que van desde la suspensión temporal de su cuenta hasta la inactivación definitiva de su perfil.

A pesar de la existencia de las causales anteriores, la administración de la Plataforma, Billy Facturex, se reserva el derecho de decidir si habilita el retiro de la tasa establecida por el usuario comprador potencial, y así mismo establecer qué tipo de sanciones puede generar tanto para el usuario comprador potencial como para la empresa en la cual se encuentra registrado el usuario.

## <span id="page-33-1"></span>5.2. Ingreso de tasas de negociación

Cada vez que un usuario tenedor quiera ingresar una tasa máxima o una tasa mínima en una factura, al igual que cuando potencial usuario comprador quiera

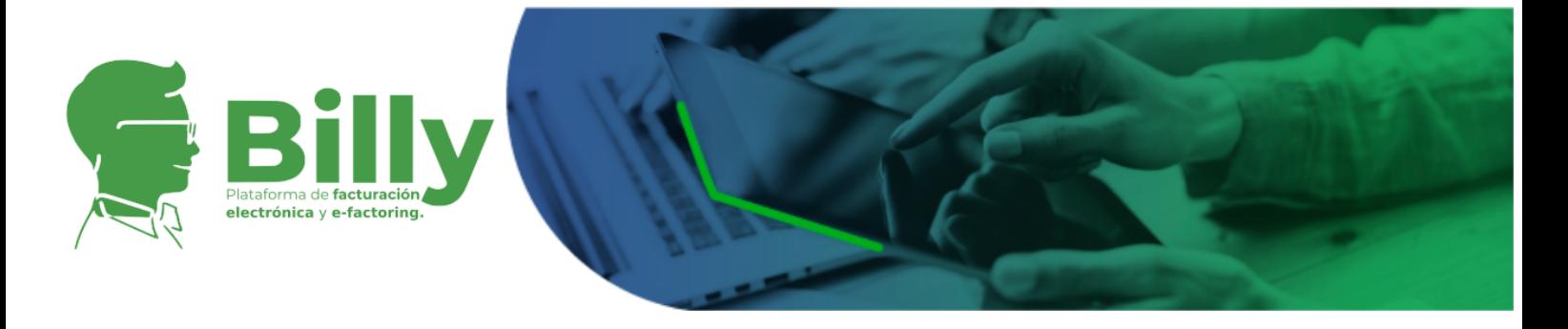

ingresar un tasa de compra en una factura, la Plataforma permitirá realizarlo de dos maneras diferentes para facilidad de los usuarios:

## <span id="page-34-0"></span>5.2.1. Ingreso de tasa directamente

Los usuarios podrán ingresar de manera directa la tasa que deseen dentro de los límites que impone la plataforma. En el caso de los tenedores, la tasa máxima y la tasa mínima, y en el caso de los potenciales compradores la tasa de compra. De esta manera el sistema calcula automáticamente el valor equivalente a la tasa mínima y máxima de venta que obtendrían los vendedores y el valor de compra que pagarian los compradores en caso de realizarse una transacción.

Cabe mencionar que los usuarios podrán ingresar tasas efectivas anuales o si lo desean, pueden ingresar tasas simples y la Plataforma calculará la tasa efectiva equivalente.

## <span id="page-34-1"></span>5.2.2. Cálculo indirecto basado en el valor que se desea pagar o recibir por una factura

En el caso de los tenedores de facturas, éstos últimos podrán ingresar el valor que desean recibir por la venta de la factura, mientras que los potenciales compradores podrán ingresar el valor que desean pagar por la factura. De esta manera, el sistema calculará automáticamente la tasa máxima ó mínima de venta en el caso de los usuarios tenedores, así como la tasa de compra para los potenciales usuarios compradores asociada al valor neto final de cada factura. Los valores ingresados tendrán en cuenta comisiones de la plataforma asociados a la transacción.

<span id="page-34-2"></span>5.2.3. Fórmula para cálculo del valor de compra, el valor equivalente tasa máxima de venta y el valor equivalente tasa mínima de venta

$$
VETMV = \frac{VNF}{(1+TMV)^{\frac{T}{365}}}
$$

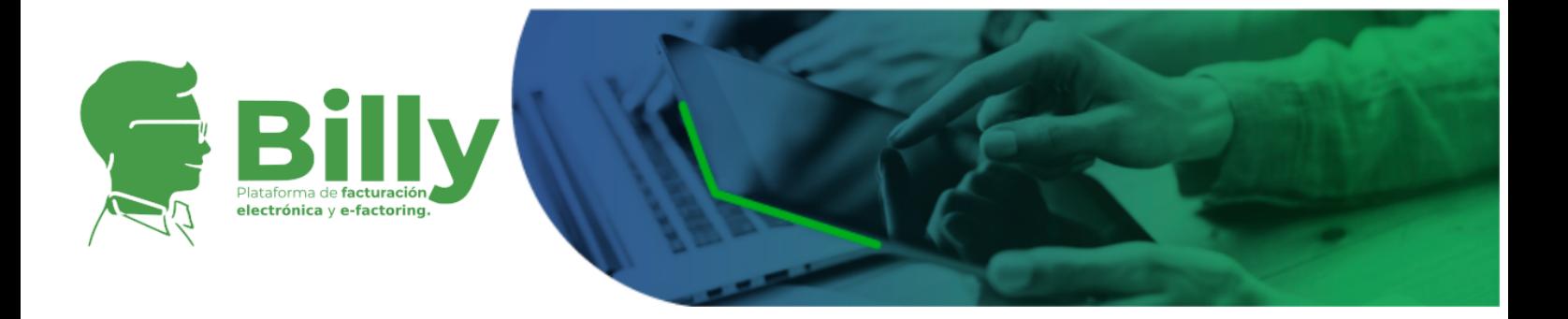

donde,

*VETMV* es Valor equivalente tasa mínima de venta, *VNF* es Valor Neto Final, *TMV* es Tasa mínima de venta expresada en efectivo anual (e.a.) y *T* corresponde al plazo en días definido en la sección 5.2.6. Plazo de la [factura](#page-36-1)

$$
VETMC = \frac{VNF}{(1+TMV)^{\frac{T}{365}}}
$$

donde,

*VETMC* es Valor equivalente tasa máxima de compra.

$$
VEC = \frac{VNF}{(1+TC)^{\frac{T}{365}}}
$$

donde,

*VEC* es Valor equivalente de compra y *TC* es Tasa de compra expresada en efectiva anual (e.a.)

El Valor Neto Final corresponde al valor antes de impuestos de la factura, más los impuestos de ley cobrados, menos los anticipos recibidos, menos los impuestos deducidos.

<span id="page-35-0"></span>5.2.4. Fórmula para convertir tasas efectivas anuales a tasas simples

$$
(1+i_{ea})^{\frac{T}{365}}=(1+i_s)
$$

donde,

*iea* corresponde a la tasa expresada en efectivo anual (e.a.) y *is* corresponde a la tasa simple.

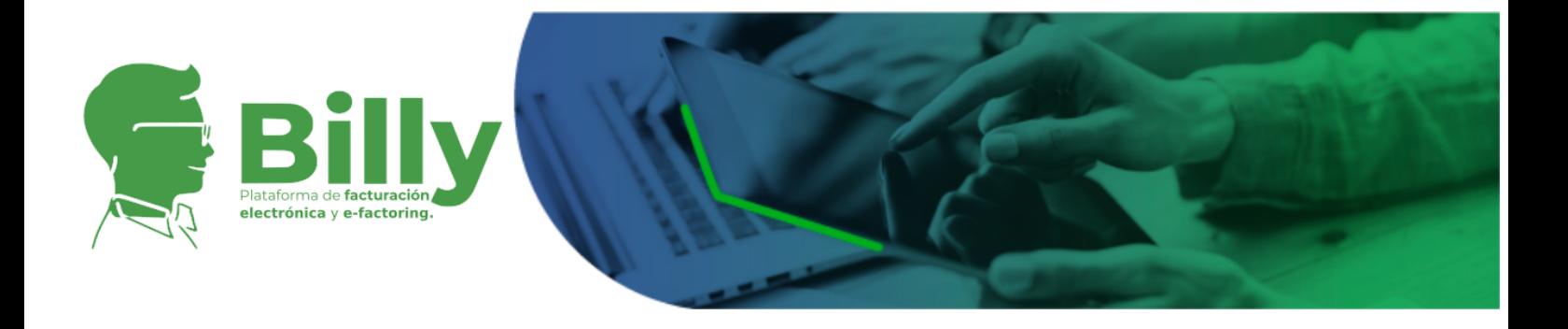

### <span id="page-36-0"></span>5.2.5. Descuento financiero

 $DF = VNF - VC$ 

donde,

*DF* es descuento financiero, *VNF* es Valor Neto Final de la factura y *VC* corresponde a Valor de compra.

### <span id="page-36-1"></span>5.2.6. Plazo de la factura

El plazo de la factura es calculado como la diferencia real en días desde la fecha de vencimiento y la fecha actual incluyendo el tiempo de cobranza.

El tiempo de cobranza se establece como 21 días calendario, Billy Facturex S.A.S. se reserva el derecho de ajustarlo dependiendo del comportamiento de pago de los pagadores del sistema con notificación previa a los usuarios.

Si vencido el plazo de la factura el pagador no ha realizado el pago, el comprador empezará a cobrar intereses de mora, si el pagador no cumple con su obligación el emisor deberá asumirla teniendo en cuenta que el factoring en la plataforma se realiza con recurso/responsabilidad.

# <span id="page-36-2"></span>**6. TRANSACCIONES**

Una transacción es la generación de un acuerdo de cesión sobre los derechos de crédito asociados a una factura al que llegan un potencial comprador y un tenedor de esa factura. En el menú **"Mercado"** se accede a la zona transaccional de la plataforma, aquí es donde los usuarios podrán visualizar las facturas a la venta disponibles, activar facturas en las cuales figuran como tenedor para ofrecerlas en el mercado y así mismo modificar su lista de posturas de compra de acuerdo a las sugerencias hechas por el sistema, que podrá adecuarse a las preferencias del usuario teniendo en cuenta su historial de búsqueda.

Toda vez que el usuario ingrese a **"Mercado"** la plataforma le solicitará digitar su clave de ingreso al sistema, esto no solo con fines de seguridad, sino porque esta

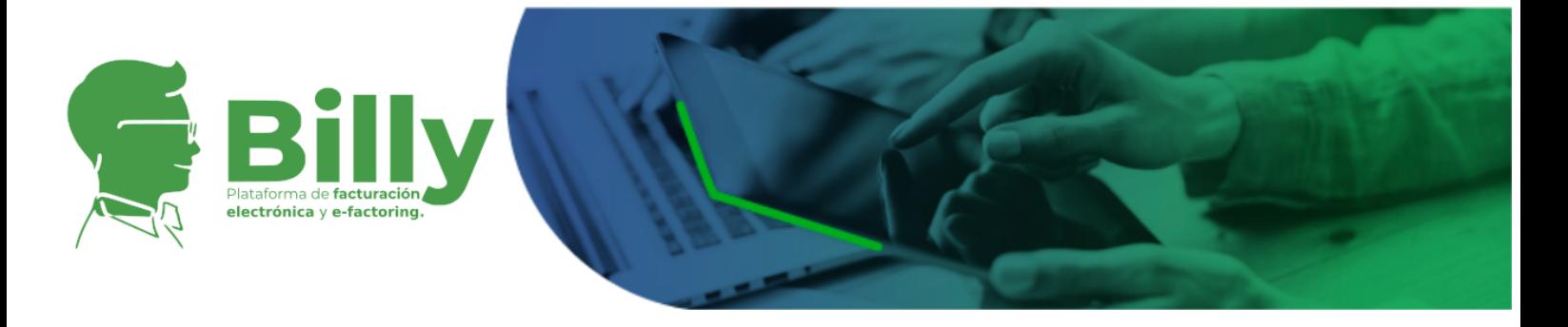

operación es necesaria para activar el mecanismo de firma electrónica que será estampada en el contrato en caso de darse una transacción.

A continuación se explicarán las reglas de negociación que deben tener en cuenta potenciales compradores, compradores, tenedores y vendedores de facturas cuando entre ellos configuran una transacción.

# <span id="page-37-0"></span>6.1. Definición de subasta

Una subasta se considera como una venta organizada de un producto en este caso derechos de crédito de facturas comerciales, basado en la competencia directa. El ganador de la subasta es aquel potencial comprador que pague la mayor cantidad de dinero que en este caso es la mejor tasa de descuento de las facturas. En el negocio de las facturas la mejor tasa de descuento será la tasa de descuento de compra ofrecida más baja.

El modelo transaccional de negociación de las facturas ha sido definido en la plataforma Billy como una negociación tipo subasta con único comprador final. De esta manera, el vendedor de las facturas establece, una vez que desea activar sus facturas, la tasa de venta mínima y máxima a la cual va a negociarlas. Así, los potenciales usuarios compradores podrán ingresar ofertas de tasa de compra con el fin de comprar inmediatamente o realizar una oferta de compra que será verificada al momento de cierre de la subasta.

# <span id="page-37-1"></span>6.2. Horario de apertura y cierre de la subasta de facturas

El horario de las subastas de facturas será:

Lunes a viernes: **8:00:00 – 15:00:00** Hora Colombiana. No se incluye días feriados colombianos.

Solo durante el horario de las subastas los usuarios podrán actualizar las tasas mínimas y máximas de venta, las ofertas de tasa de compra y las activaciones o desactivaciones de una factura.

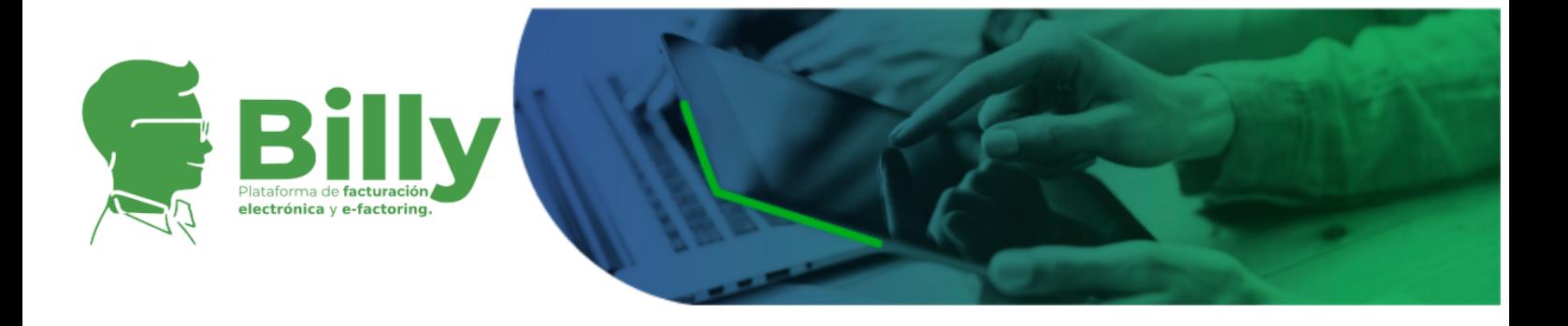

# <span id="page-38-0"></span>6.3. Regla de negociación inmediata

El mercado de subasta tiene una duración establecida en el numeral anterior. Si la tasa de compra ingresada por un potencial comprador es igual o inferior a la tasa mínima de venta previamente establecida por el usuario vendedor, se ejecuta una transacción de forma inmediata ya que con esto las partes han acordado las condiciones de negociación de la factura antes del cierre de la subasta.

Para lo anterior es necesario tener en cuenta los siguientes casos:

- 1. Un usuario vendedor ingresa una tasa mínima de venta más alta que la tasa de compra ya existente en la factura. Si esto sucede, el valor de la tasa mínima de venta es reemplazado automáticamente por el valor de la tasa de compra y se genera una transacción inmediata a la tasa de compra.
- 2. Un potencial comprador ingresa una tasa de compra más baja que la tasa de venta mínima ya existente en la factura. Si esto sucede, el valor de la tasa de compra es reemplazado automáticamente por el valor de la tasa mínima de venta y se genera una transacción inmediata al valor ajustado de la tasa de compra.

## <span id="page-38-1"></span>6.4. Regla de cierre de la subasta

Si llegado el cierre de la subasta no se ha ejecutado la regla de negociación inmediata, se seguirá un procedimiento estándar para entrar a validar el estado de la negociación de la factura.

Así, se establece la siguiente regla:

"Si la tasa de compra ingresada por un potencial usuario comprador se encuentra ubicada entre la tasa mínima y máxima (incluida) establecida por un usuario vendedor, la subasta es adjudicada al potencial comprador a la tasa de compra ingresada; de lo contrario, la subasta se declara desierta y la factura no es vendida."

Cabe resaltar que una vez iniciado el cierre de la subasta, la Plataforma borrará todas las tasas de compra ofrecidas y ningún usuario podrá modificar las

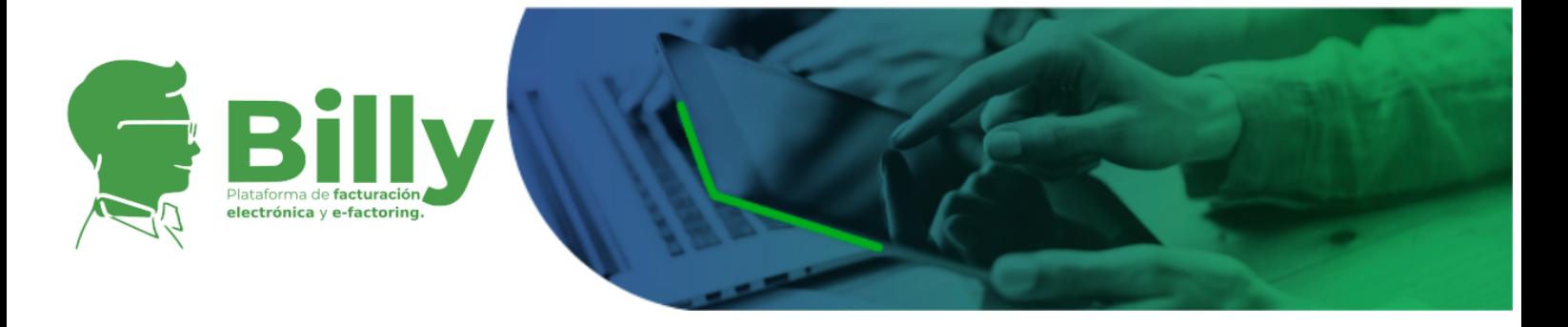

condiciones de compra o venta de ninguna factura hasta el día hábil siguiente a la apertura de la subasta.

Las reglas de transacción aquí previstas son aceptadas por el usuario en el contrato de servicios tecnológicos que se suscribe con el administrador de la plataforma al momento del registro y que comprende el presente documento como parte integral del mismo.

# <span id="page-39-0"></span>6.5. Comisiones de uso de la plataforma Billy

La plataforma Billy cobrará a sus usuarios solo en el caso de realizarse una transacción.

- Comisión de compra por administración de la plataforma: **0.20%** sobre el valor neto final de la factura.
- Comisión de venta por administración de la plataforma: **0.20%** sobre el valor neto final de la factura.
- Comisión mínima de venta o compra por administración de la plataforma: **\$5.000** COP.

Los valores aquí dispuestos no incluyen IVA. Se cobrará el IVA vigente al momento de facturar.

# <span id="page-39-1"></span>**7. PROCESO POST TRANSACCIÓN**

Una vez efectuada una transacción las partes del acuerdo podrán consultar los detalles de la misma en la plataforma, de igual forma podrán visualizar y descargar el contrato de cesión de derechos de crédito correspondiente en versión XML y la representación gráfica del mismo en un archivo PDF con la firma electrónica de vendedor y del comprador sellando el documento electrónico.

## <span id="page-39-2"></span>7.1. Pagos y recaudos

La información de las empresas concerniente al pago de las facturas no es visible para todos los usuarios de la Plataforma. De esta manera, el número de cuenta

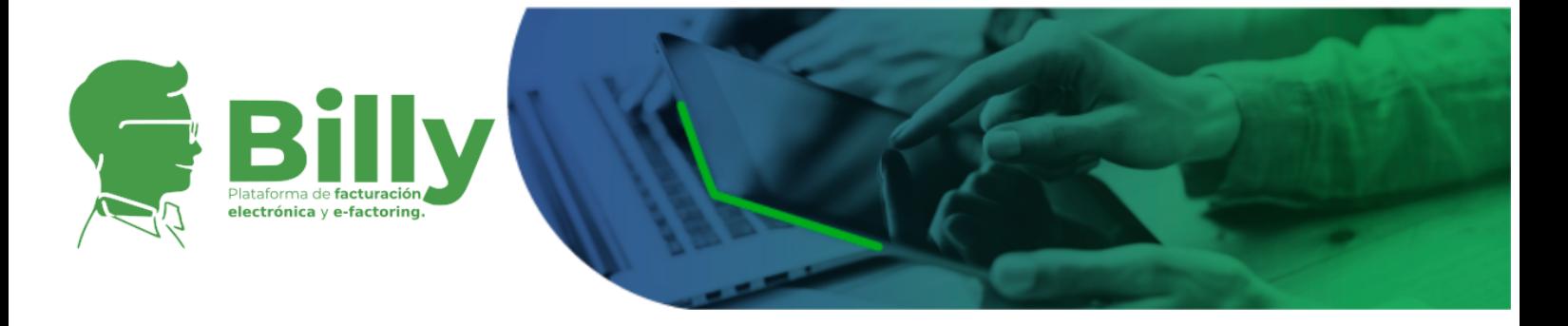

bancaria se hace visible únicamente para la empresa que ha comprado la factura de manera que se puedan cumplir las obligaciones derivadas de la transacción.

## <span id="page-40-0"></span>7.1.1. Número de cuenta bancaria para el giro por parte del comprador

Cada vez que una factura es comprada, ya sea en el momento de cierre de la subasta o durante el horario de la subasta, el usuario comprador podrá visualizar la información financiera del usuario vendedor para realizar el pago correspondiente derivado de la transacción.

Billy Facturex y la plataforma Billy no son responsables por giros de pago realizados en cuentas bancarias distintas a aquellas suministradas a través del sistema y/o por dinero en efectivo entregado.

El usuario comprador tiene 3 días hábiles, incluyendo el día de la transacción para realizar el giro correspondiente al valor de compra menos descuentos tributarios. Una vez efectuado el giro, el usuario comprador deberá indicar a través de la plataforma la consignación de los recursos.

Si al cabo de los 3 días descritos en el párrafo anterior el comprador no ha girado el total o parte de los recursos de la compra de la factura, empiezan a correr intereses de mora sobre cada día calendario en el que no realice el pago, cabe resaltar que este interés es establecido por Billy Facturex, dentro de las condiciones establecidas por ley aplicables a tasas de interés de mora. Así mismo, es importante saber que la tasa puede ser mayor a la tasa de descuento con la cual compró la factura.

Una vez efectuada la confirmación del pago por parte del comprador, el vendedor podrá confirmar a través de Billy que recibió los recursos. Si transcurridos 7 días hábiles a partir de la confirmación del comprador y la recepción del pago no se ha confirmado por el vendedor, la plataforma confirmará el pago automáticamente y actualizará el comprador como nuevo tenedor de la factura negociada.

<span id="page-40-1"></span>7.2. Política de cobro de comisiones de uso de la plataforma

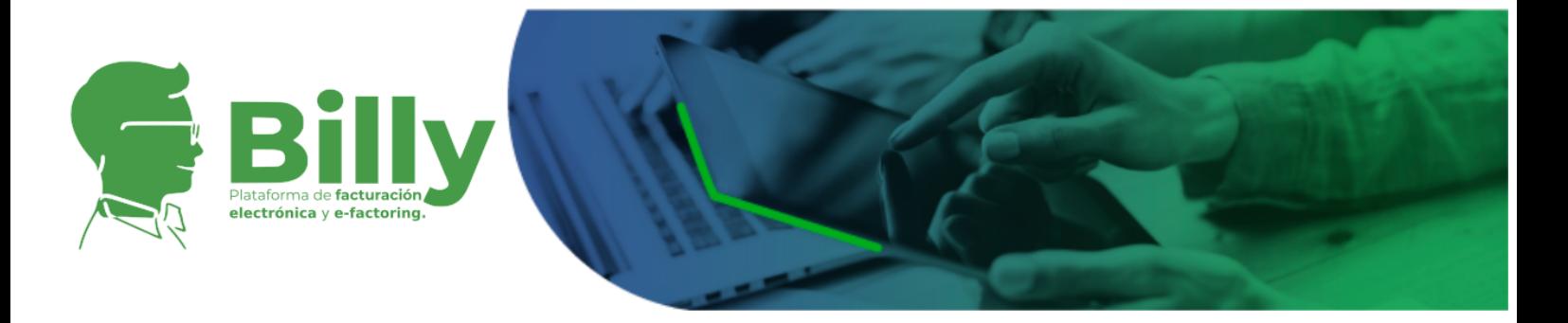

La tarifa definida como remuneración en contraprestación de los servicios tecnológicos provistos por la Plataforma estará definida en la sección 6.5. [Comisiones](#page-39-0) de uso de la plataforma Billy. Aplicarán adicionalmente los impuestos de ley.

Esta comisión será cobrada por Billy Facturex, administrador de la plataforma Billy, a través del comprador. Cada usuario comprador deberá retener la comisión de venta al vendedor de la factura antes de realizar el pago de la transacción. Cada usuario será notificado de la forma en que deberá pagar las comisiones tanto de compra como de venta a la Plataforma.

El valor correspondiente a la Remuneración será cobrado por el Administrador al vendedor, es decir, la administración de la Plataforma le cobrará al usuario vendedor su comisión junto con la del usuario comprador; es por esta razón que el usuario comprador estará en el deber de descontar, abonando en la cuenta bancaria a nombre del Administrador, , el valor en dinero correspondiente a la comisión que debe pagar el vendedor o cedente de la factura por la transacción que se genere entre suscriptores mediante el uso de la Plataforma.

## <span id="page-41-0"></span>7.3. Habilitación de facturas para ser renegociadas.

La plataforma Billy se encarga de manejar el registro de las facturas que estén inscritas en la misma, por lo que es la responsable de la trazabilidad de las transacciones. Una vez el vendedor de la factura confirma que los recursos fueron debidamente consignados en su cuenta registrada, la Plataforma asigna como nuevo tenedor de la factura al comprador de la misma.

En el momento, que el comprador es establecido como el nuevo tenedor de la factura, queda habilitado para ofrecer la factura en el mercado nuevamente si así lo prefiere.

# <span id="page-41-1"></span>**8. NOTIFICACIONES**

La plataforma Billy permite a todos los usuarios suscribirse a un sistema de notificaciones de la actividad de mercado, así mismo el sistema cuenta con un

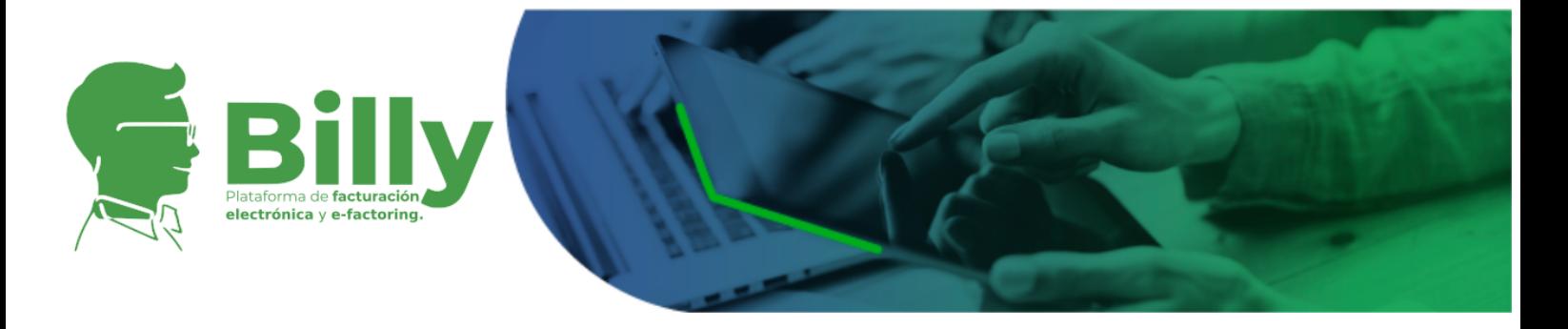

servicio automático de notificaciones que envía un aviso sobre un evento en el que participe el usuario. A continuación se listan algunas de las notificaciones más relevantes:

## <span id="page-42-0"></span>8.1. Eventos asociados a instituciones

- Se ha actualizado el estado de una institución a "activa".
- El representante legal de la institución ha sido actualizada.
- Se ha actualizado el Valor Neto a Pagar de una institución.

## <span id="page-42-1"></span>8.2. Eventos asociados a facturas

- Carga de archivos asociados a una factura.
- Rechazo de una factura por parte del sistema.
- Actualización de la tasas de una factura.
- Una factura en particular ha sido transada.
- Aceptación de la factura por parte del pagador.
- Confirmación de la factura por parte del tenedor.
- Confirmación del pago de una factura por parte del pagador final.
- Expiración de una factura. Se envía notificación 5 días antes del evento y en el momento en que ocurra.

## <span id="page-42-2"></span>8.3. Eventos asociados a transacciones

- Creación de una transacción.
- Se confirma el pago de la transacción por parte del vendedor, quien declara haber recibido el dinero.
- Se confirma el pago de la transacción por parte del comprador, quien declara haber entregado el dinero.

## <span id="page-42-3"></span>8.4. Eventos asociados a usuarios

- Creación de usuario.
- Activación o desactivación de usuario.
- Verificación de usuario.
- Inicio y cierre de sesión.

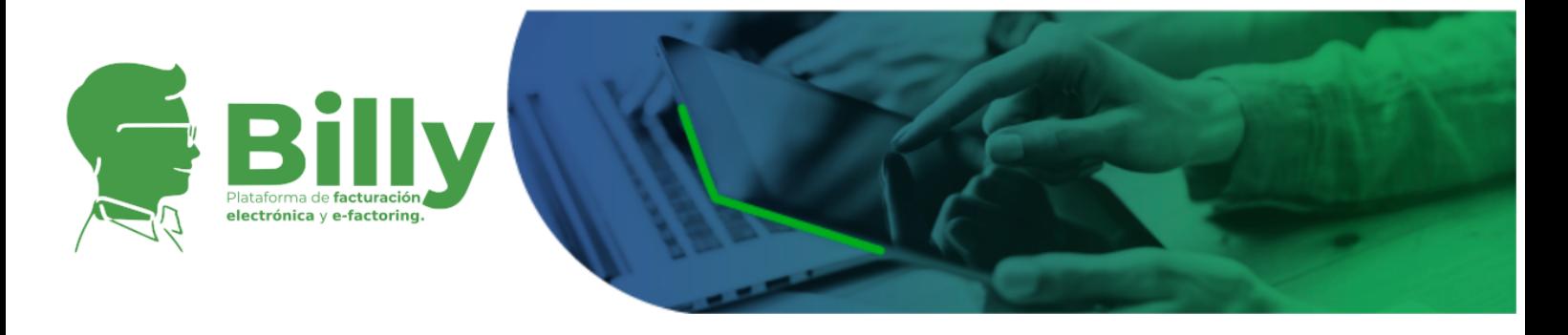

Sobre la concesión de permisos.

## <span id="page-43-0"></span>8.5. Eventos asociados a facturación electrónica

- Actualización del estado/status de facturación de usuario en el proceso de habilitación como facturador.
- Emisión de una factura electrónica
- Recibido de facturas
- Aceptación y rechazo de facturas

# <span id="page-43-1"></span>**9. SOLUCIÓN DE CONTROVERSIAS**

Cuando las partes dentro de una relación comercial estén en desacuerdo por alguno de los aspectos propios de una transacción o de mercado, el administrador de la Plataforma designará un comité de arbitramento interno, encargado de la conciliación como método alternativo de solución de controversias, en donde las partes podrán resolver su desacuerdo sin recurrir a tribunales, mediante una instancia privada.

La asistencia de un intermediario neutral asegura la transparencia de la mediación y sólo puede llevarse a cabo siempre y cuando las partes estén de acuerdo con este método y accedan voluntariamente a participar de la conciliación.

# <span id="page-43-2"></span>**10. CONTRATOS Y DOCUMENTOS**

Con el objetivo de definir un marco normativo para el uso de la Plataforma se han establecido los siguientes contratos y formatos que regulan las actividades a las que hace referencia Billy:

## <span id="page-43-3"></span>10.1. Contrato de prestación de servicios tecnológicos

El contrato de prestación de servicios tecnológicos se suscribe entre el usuario y Billy Facturex para la publicación, cesión de derechos de crédito contenidos en facturas electrónicas y/o físicas mediante el uso de la Plataforma Billy, en este

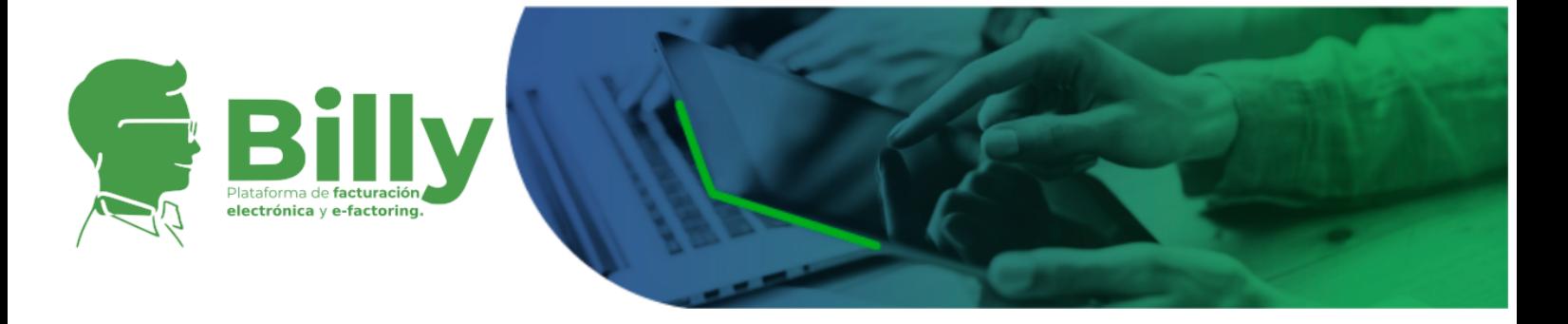

contrato se tratan aspectos tales como la modalidad y valores de pago, tratamiento de datos personales, uso de firma electrónica, entre otros.

Así mismo a través del contrato de prestación de servicios tecnológicos el usuario autoriza y otorga consentimiento a la Plataforma Billy y sus administradores Billy Facturex para la consulta, suministro, reporte, proceso y divulgación de su información crediticia, financiera y comercial y manifiesta conocimiento del REGLAMENTO DE LA PLATAFORMA DE NEGOCIACIÓN DE FACTURAS Billy.

Las partes del contrato se describen a continuación:

- 1. Modificaciones
- 2. Servicios tecnológicos prestados por la plataforma
- 3. Autorización para el tratamiento de datos personales
- 4. Acuerdo sobre el uso del mecanismo de firma electrónica para la suscripción de contratos electrónicos entre suscriptores y entre el suscriptor y la Plataforma.
- 5. Autorización para el almacenamiento y conservación de los documentos electrónicos suscritos entre las partes.
- 6. Autorización para la utilización de la firma digital del proveedor tecnológico en el proceso de expedición de facturas electrónicas.
- 7. Autorización para la verificación de información suministrada en el registro.
- 8. Autorización para consulta en centrales de riesgo.
- 9. Prevención contra el lavado de activos y actividades ilícitas.
- 10. Declaración voluntaria de origen de fondos
- 11. Indemnidad.
- 12. Jurisdicción.

## <span id="page-44-0"></span>10.2. Contrato de cesión de derechos de crédito

Este contrato se suscribe entre el comprador y tenedor (vendedor) sobre los derechos de cesión de una factura electrónica y/o física dada por una transacción entendida como un acuerdo entre ambas partes sobre la tasa de negociación de los derechos mencionados.

El usuario podrá descargar la representación gráfica del acuerdo y el documento XML que lo contiene. La estructura del contrato se define a continuación:

- 1. Partes del contrato: Cedente vendedor y Cesionario comprador.
- 2. Item: La factura sobre la cual se encuentran los derechos de crédito.

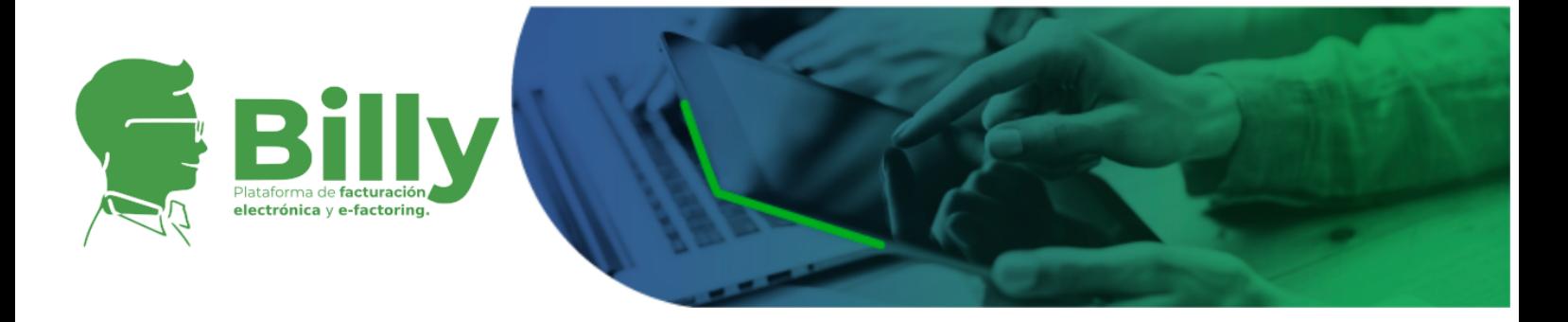

- 3. Identificadores del contrato:
	- ID: Formado por el pagador de la factura,el plazo, la tasa mínima de venta y el consecutivo de la transacción.
	- URL de la transacción: Formada por la dirección de la página web en el menú transacciones junto con con el identificador de ese registro.
- 4. Cláusulas del acuerdo:
	- Cláusula Primera: Acuerdo sobre uso de la Plataforma Billy y aceptación y cumplimiento de su reglamento.
	- Cláusula Segunda: Acuerdo sobre aceptación de la política de firma electrónica.
	- Cláusula Tercera: Cesión a título de venta por parte del cedente vendedor. Contiene las condiciones de tasa y precio de venta y compra.
	- Cláusula Cuarta: Valor de la cesión a título de venta y forma de pago.
	- Cláusula Quinta: Responsabilidad del cedente vendedor.
	- Cláusula Sexta: Exclusividad de la venta.
	- Cláusula Séptima: Notificación al deudor cedido.
	- Cláusula Octava: Compromiso de no negociación posterior de la factura.
	- Cláusula Novena: Mérito ejecutivo del presente contrato electrónico.
	- Cláusula Décima: Impuesto de industria y comercio.
- 5. Firmas: Firmas electrónicas del vendedor y del comprador con su respectiva estampa de tiempo.

Es necesario aclarar que los administradores de la Plataforma no hacen parte de este acuerdo, ya que solo se lleva a cabo entre el cedente vendedor y el cesionario comprador. Así mismo, la Plataforma solo representa el espacio en el que concurren las partes del acuerdo y se lleva a cabo la transacción.

Un ejemplo de la representación gráfica en PDF del Contrato de cesión de derechos de crédito puede ser vista aquí. Ejemplo Contrato Cesión de [Derechos](https://storage.googleapis.com/facturex-dba6c.appspot.com/documents/EJEMPLO%20CONTRATO%20DE%20CESI%C3%93N%20DE%20DERECHOS%20DE%20CR%C3%89DITO.pdf) de [Crédito.](https://storage.googleapis.com/facturex-dba6c.appspot.com/documents/EJEMPLO%20CONTRATO%20DE%20CESI%C3%93N%20DE%20DERECHOS%20DE%20CR%C3%89DITO.pdf)

## <span id="page-45-0"></span>10.3. Política de Tratamiento de Datos Personales

Es el documento que rige la administración de los datos personales recolectados a través de la plataforma Billy. Las secciones que componen la Política de Tratamiento de Datos Personales se relacionan a continuación:

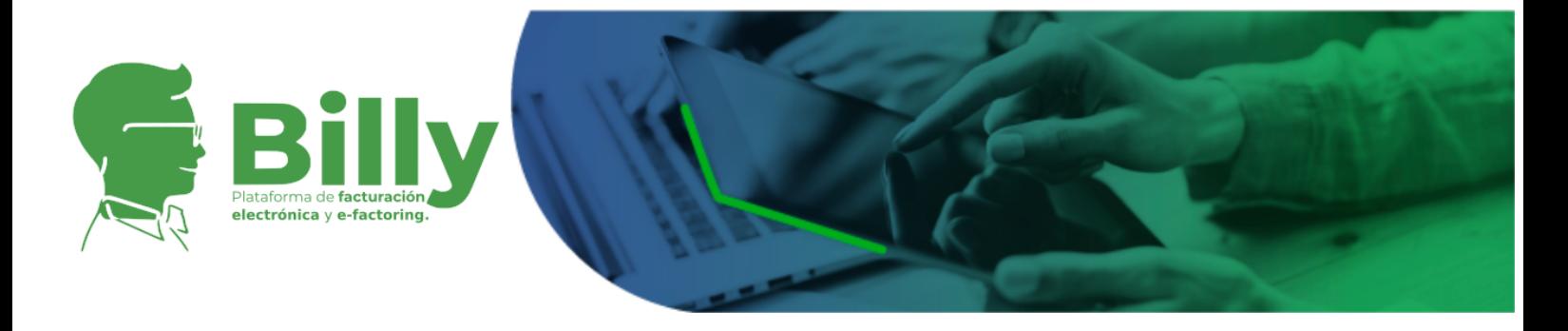

- 1. Definiciones
- 2. Responsable del tratamiento y/o uso de los datos personales
- 3. Aceptación
- 4. Tratamiento y finalidad
- 5. Uso de la información
- 6. Autorización
- 7. Derechos de los titulares
- 8. Peticiones y consultas
- 9. Reclamos
- 10. Modificaciones
- 11. Contacto
- 12. Vigencia

## <span id="page-46-0"></span>10.4. Política de Firma Electrónica

La Política de Firma electrónica de la plataforma Billy está basada en la metodología RSAwithSHA256, la firma electrónica soporta los documentos electrónicos de la plataforma como lo son los contratos en los que se basa para su operación y funcionamiento. La estructura de este documento se define a continuación:

- 1. Objeto y contexto gubernamental e institucional
- 2. Marco legal que sustenta la política de firma de la plataforma Billy
- 3. Metodología para la implementación de la política de firma adoptada para la plataforma Billy
- 4. Referencias
- 5. Anexos

# <span id="page-46-1"></span>10.5. Autorización para el tratamiento de datos personales

Es un documentos por medio del cual los usuarios de la plataforma autorizan a Billy Facturex para recolectar, almacenar y procesar su información personal. Este consentimiento es otorgado por el usuario previa su vinculación a la plataforma.

# <span id="page-46-2"></span>**11. CENTRO DE AYUDA**

La Plataforma cuenta con un Centro de ayuda en donde se coloca a disposición del usuario una serie de recursos tecnológicos y humanos para resolver sus

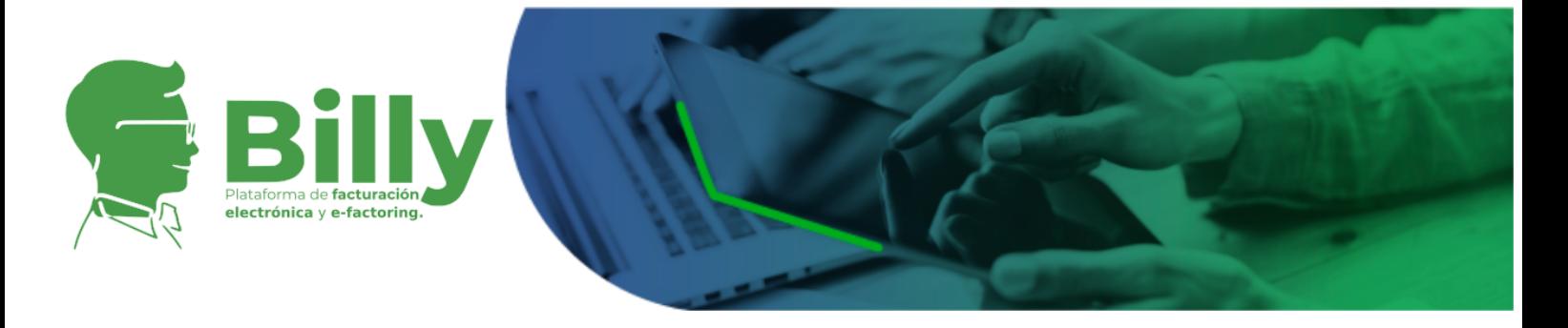

inquietudes y requerimientos, dando de esta manera una gestión integral y oportuna a los problemas del usuario.

El centro de ayuda consta de las siguientes secciones:

- Preguntas Frecuentes
- Facturación Electrónica
- Usuarios
- Facturas
- Transacciones
- Notificaciones

Este recurso se encuentra disponible en la página web de la Plataforma en la dirección [help.billy.com.co](https://billy.com.co/#section5) y no solo responde a las preguntas más comunes sino que brinda atención personalizada en caso de que un usuario requiera resolver una situación particular.